**езопасности TELECAMERA.RU** 

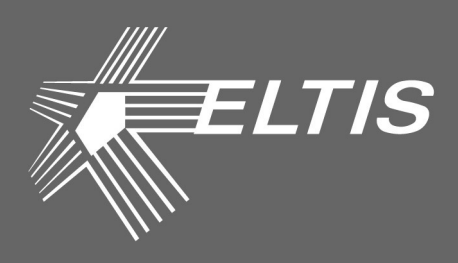

# **SC305-D1 (D2)**

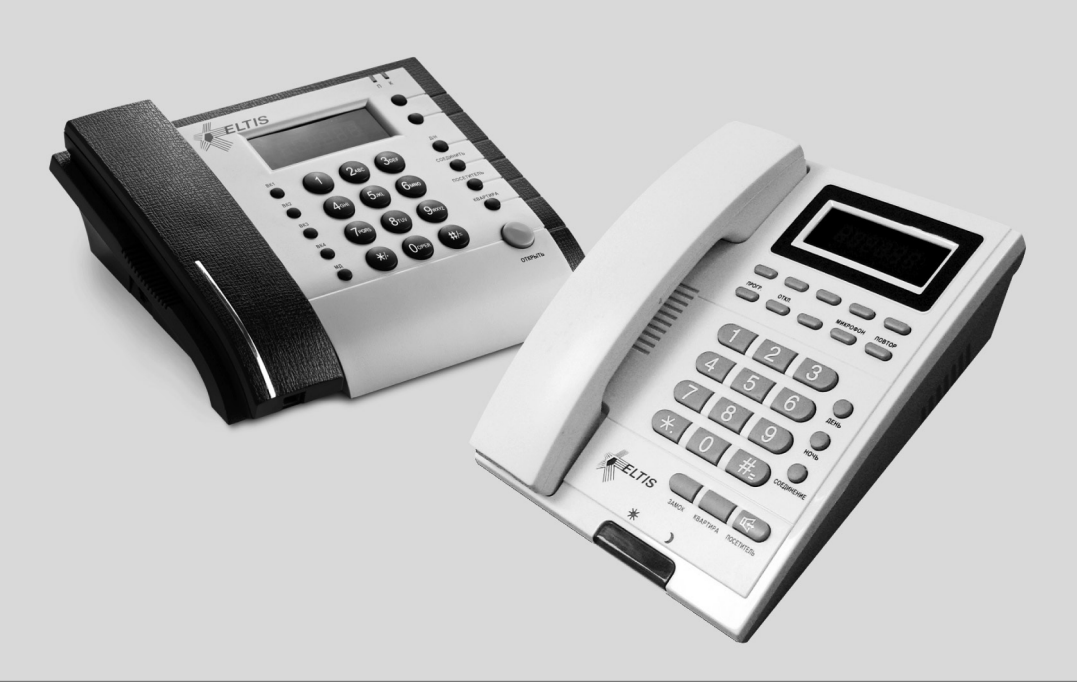

# ПУЛЬТ КОНСЬЕРЖА

### РУКОВОДСТВО ПО ЭКСПЛУАТАЦИИ

Настоящее руководство по эксплуатации (РЭ) предназначено для ознакомления с возможностями, принципами работы, конструкцией, правилами установки и эксплуатации пультов консьержа **SC305-D1, SC305-D2**.

К работе с устройством допускается персонал, имеющий допуск не ниже третьей квалификационной группы электрической безопасности, подготовленный в объеме производства работ, предусмотренных эксплуатационной документацией в части монтажных работ и подключения блока питания к сети переменного тока 220 В.

В данном руководстве используются следующие сокращения:

- БВ блок вызова;
- БП блок питания;
- КМ коммутатор;
- КФ конфигурационный файл;
- ПА пульт абонентский;
- ПК пульт консьержа;
- РЭ руководство по эксплуатации.

# **СОДЕРЖАНИЕ**

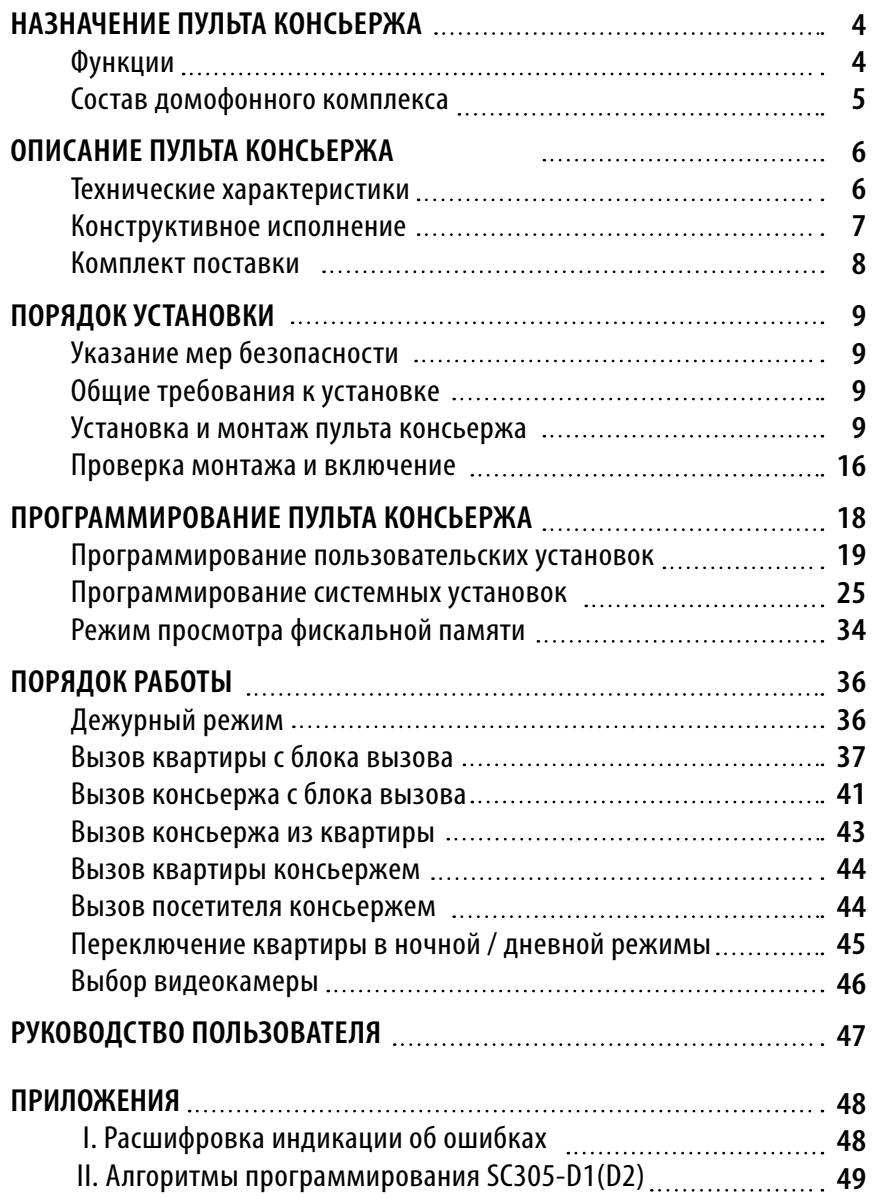

# **НАЗНАЧЕНИЕ ПУЛЬТА КОНСЬЕРЖА**

Пульт консьержа **SC305-D1(D2)** (далее – **ПК**) предназначен для работы в составе домофонного комплекса **ELTIS300**, **ELTIS303**, **ELTIS305** и обеспечивает:

- дуплексную связь «посетитель-абонент»;
- дуплексную связь «посетитель-консьерж», «консьерж-посетитель»;
- дуплексную связь «консьерж абонент», «абонент консьерж»;
- открытие соответствующей входной двери;
- организацию управляемого (коммутируемого) видеонаблюдения.

### **Функции пульта консьержа**

#### **Основные функции:**

- Коммутация звукового тракта «посетитель-консьерж».
- Коммутация звукового тракта «консьерж-абонент» в соответствии с заданным на ПК номером квартиры.
- Коммутация звукового тракта «абонент–консьерж» по инициативе абонента (обратный вызов).
- Коммутация звукового тракта «консьерж-посетитель» по инициативе консьержа.
- Коммутация звукового тракта «посетитель–абонент» прямое соединение.
- Запись и хранение в памяти (журнале) всех событий и времени событий с возможностью их отображения на индикаторе ПК.
- Управление открытием входных дверей.
- Подключение к ПК до 2-х многоабонентных БВ или одноабонентных (переговорно-замковых) устройств.
- Организация управляемого (коммутируемого) видеонаблюдения.
- Ручное или автоматическое переключение в дневной или ночной режим работы\*.
- Индивидуальное назначение абоненту дневного или ночного режимов работы\*.
- Индивидуальное подключение/отключение квартиры.
- Подключение/отключение вызова консьержа абонентом.
- \* B дневном режиме работы звонки посетителей адресуются непосредственно абоненту, в ночном – на ПК.

### **Сервисные функции:**

- Программирование и управление ПК с помощью функциональной клавиатуры.
- Отображение информации на шестиразрядном светодиодном индикаторе.

## **НАЗНАЧЕНИЕ ПУЛЬТА КОНСЬЕРЖА**

- Формирование звуковых сигналов при:
	- нажатии на кнопки клавиатуры;
	- вызове абонента;
	- открывании (программном отключении) электромагнитного замка;
	- некорректных действиях консьержа и авариях домофонного комплекса.

### **Функции обслуживания:**

- Сохранение информации о событиях в энергонезависимой памяти.
- Самоконтроль системы при пуске.

### **Состав домофонного комплекса**

ПК предназначен для работы в составе домофонного комплекса, содержащего следующие блоки и узлы:

- Блок вызова серии **DP300, DP303, DP305**\*.
- Пульт консьержа **SС305-D1(D2)**.
- Блок питания **PS2-x** (х модель БП, зависит от типа используемого замка) или аналогичный.
- Коммутатор **КМ100-7.x**.\*\*
- Пульты абонентские):
	- **А5** или аналогичный;
	- **VM500-5.1СL(M)** или аналогичный.
- Видеокоммутатор **VС4/1-2**.
- \* При использовании ПК с версией ПО 5.00 совместно с БВ серии DP305, необходимо отключить функцию отзвонки абоненту при открывании двери ключом (см. PS010 в БВ).
- \*\*Модель и количество коммутаторов зависит от количества абонентов (в комплексах с количеством абонентов до 100 – 1 шт. КМ100-7.1; от 100 до 200 абонентов – 2 шт. КМ100-7.2; от 200 до 300 абонентов – 3 шт. КМ100-7.3; от 300 до 500 абонентов – до 5 шт. КМ100-7.5.

Данный состав домофонного комплекса приведен в качестве базового. Номенклатура и количество входящих в его состав блоков определяется конкретной структурой домофонного комплекса.

# **ОПИСАНИЕ ПУЛЬТА КОНСЬЕРЖА**

### **Технические характеристики**

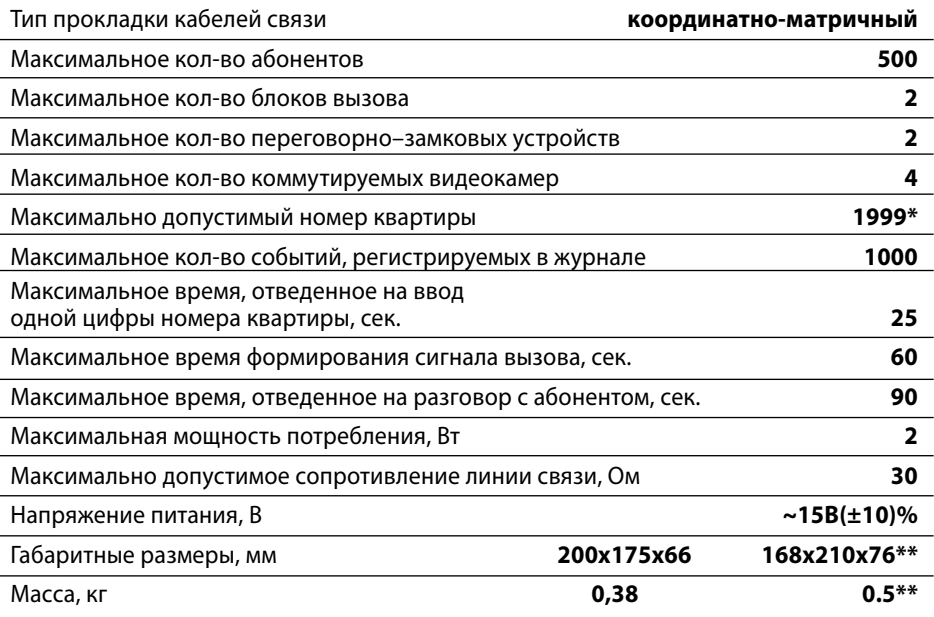

\* Не допускается использование гостиничной нумерации при подключении БВ типа DP303 с версией ПО 333.

\*\* Значение параметра для модели SC305-D2.

ПК соответствует климатическому исполнению **УХЛ3.1** согласно **ГОСТ 15150-69**:

- температура окружающей среды (-10...+40)°С;
- относительная влажность до 90% ;
- атмосферное давление (650...800) мм. рт. ст.

# **ОПИСАНИЕ ПУЛЬТА КОНСЬЕРЖА**

### **Конструктивное исполнение**

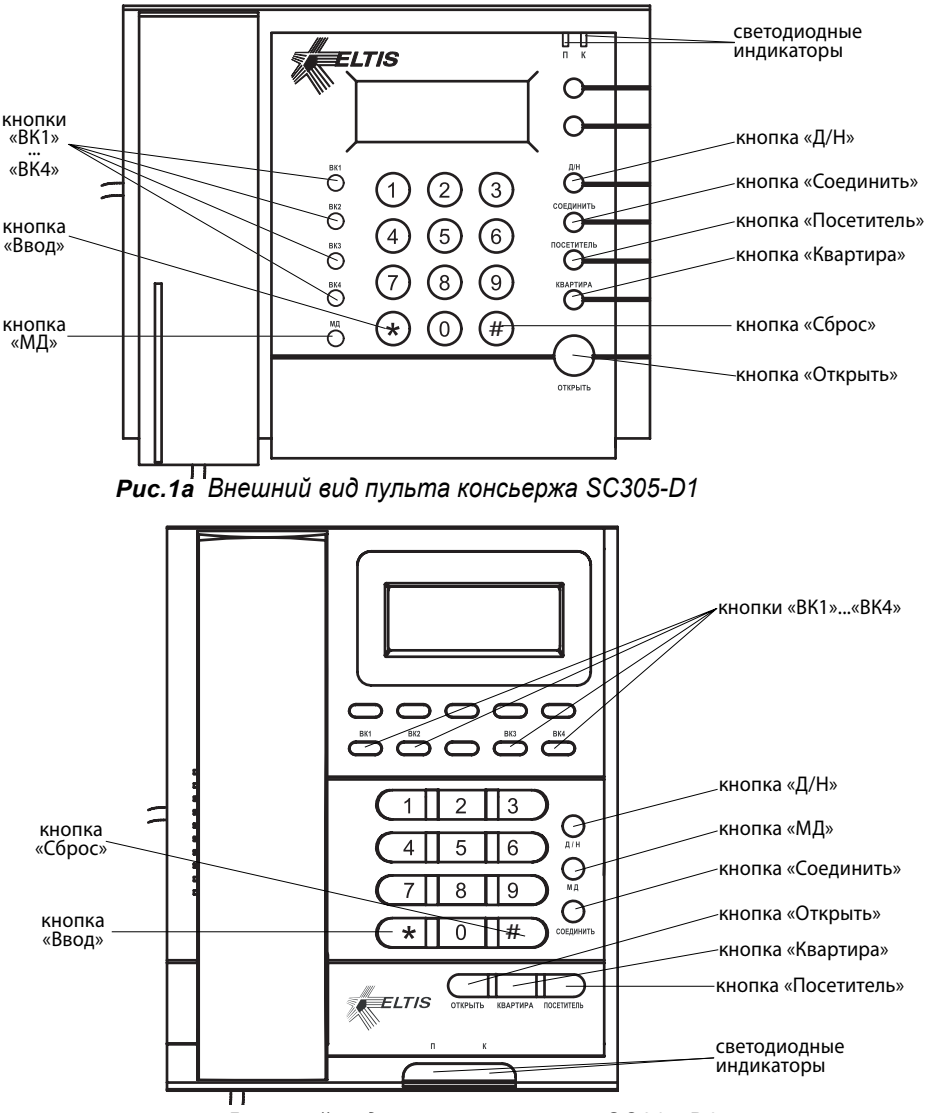

*Рис.1б Внешний вид пульта консьержа SC305-D2*

## **ОПИСАНИЕ ПУЛЬТА КОНСЬЕРЖА**

ПК серии SC305 выпускается в двух исполнениях - SC305-**D1** *(рис.1а)* и SC305-**D2** *(рис.1б)*. На ПК располагаются телефонная трубка, шестиразрядный семисегментный светодиодный индикатор и клавиатура. Кроме цифровых кнопок (**«0»**-**«9»**) в состав клавиатуры входят следующие кнопки:

**«\*»** – кнопка «Ввод»

**«#»** – кнопка «Сброс»

**«Д/Н»** – кнопка выбора дневного/ночного режима работы

**«МД»** – кнопка «модификация»

**«ВК1»…«ВК4»** – кнопки для выбора видеокамеры, подключаемой к видеомонитору

**«Открыть»** – кнопка открытия входной двери

- **«Соединить»** кнопка непосредственного соединения посетителя и абонента (квартиры)
- **«Посетитель»** кнопка для установления связи с одним из БВ, а также для соединения «консьерж – посетитель»

**«Квартира»** – кнопка соединения «консьерж – квартира»

Кроме того, на панели ПК расположены два светодиодных индикатора **«П»** (посетитель) и **«К»** (квартира) для отображения установленного соединения:

- **П** включен**, К** погашен установлено соединение «консьерж посетитель»
- **П –** погашен, **К –** включен установлено соединение «консьерж квартира»
- **П –** включен, **К –** включен установлено соединение «посетитель квартира»

**П –** погашен, **К –** погашен – нет соединений

На задней крышке ПК расположен разъем XS1 для подключения жгута соединительного.

### **Комплект поставки**

В комплект поставки ПК серии SC305 входят:

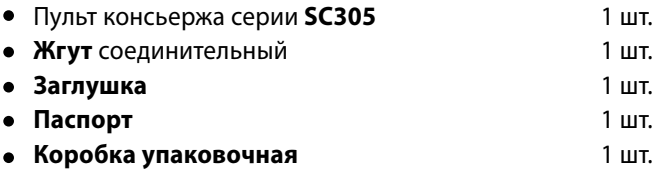

Руководство по эксплуатации (далее РЭ) поставляется на партию устройств или заказчик может самостоятельно загрузить его с сайта компании: www.eltis.com.

### **Указания мер безопасности**

#### **Внимание:**

- При работающем пульте консьержа в БП имеется **опасное для жизни напряжение - 220В**.
- Все монтажные и профилактические **работы производите при отключенной от сети вилке БП**.

### **Общие требования к установке**

**Перед установкой и монтажом** внимательно изучите порядок установки и монтажные схемы соединений.

**Монтаж всех блоков должен производиться в обесточенном состоянии**.

**При подключении к блокам комплекса соединительных проводов** необходимо обеспечить качественную скрутку оголенных концов проводов и хороший контакт в клеммных колодках.

При монтаже **необходимо строго соблюдать правильность подключения всех кабелей**. Любая ошибка может привести к выходу из строя какого-либо из блоков.

**Перед первым включением** необходимо убедиться в отсутствии коротких замыканий в кабелях связи.

**Не рекомендуется разбирать ПК без необходимости**. Ремонт ПК осуществляется только производителем или фирмой, имеющей официальный договор на обслуживание оборудования.

### **Установка и монтаж пульта консьержа**

ПК устанавливается в помещении охраны (поста консьержа) на ровную плоскую поверхность.

Жгут соединительный, входящий в комплект поставки ПК, необходимо устанавливать в месте, удобном для подключения к нему остального оборудования.

К ПК подключается оборудование, входящее в состав комплекса согласно монтажной схеме. Примеры монтажной схемы максимальной конфигурации приведены на *рис.2* и *рис.3*.

Рекомендации по установке и монтажу остальных блоков комплекса см. в РЭ на соответствующие блоки.

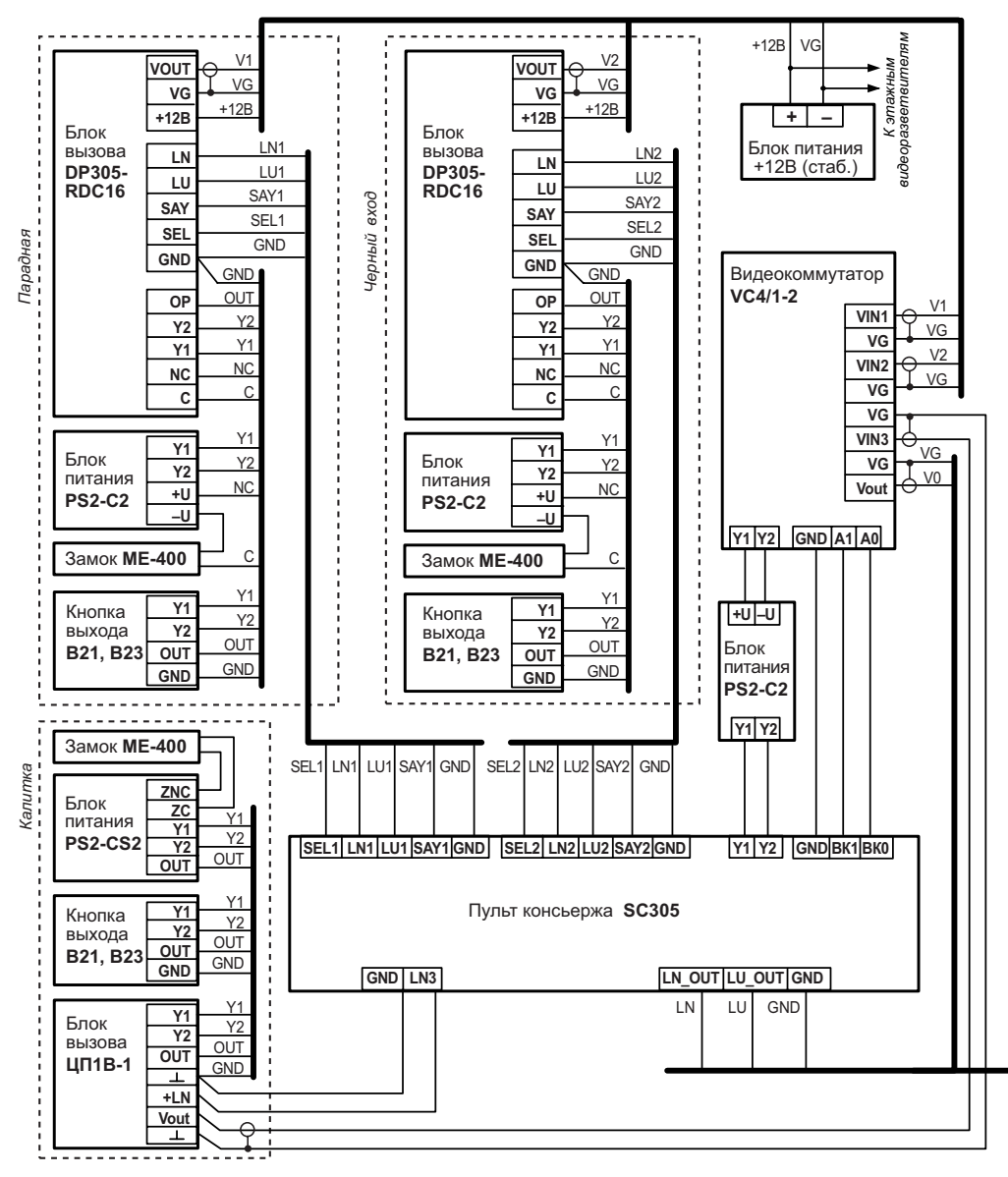

*Рис.2а Схема подключения пульта консьержа SC305-D1 (D2)* 

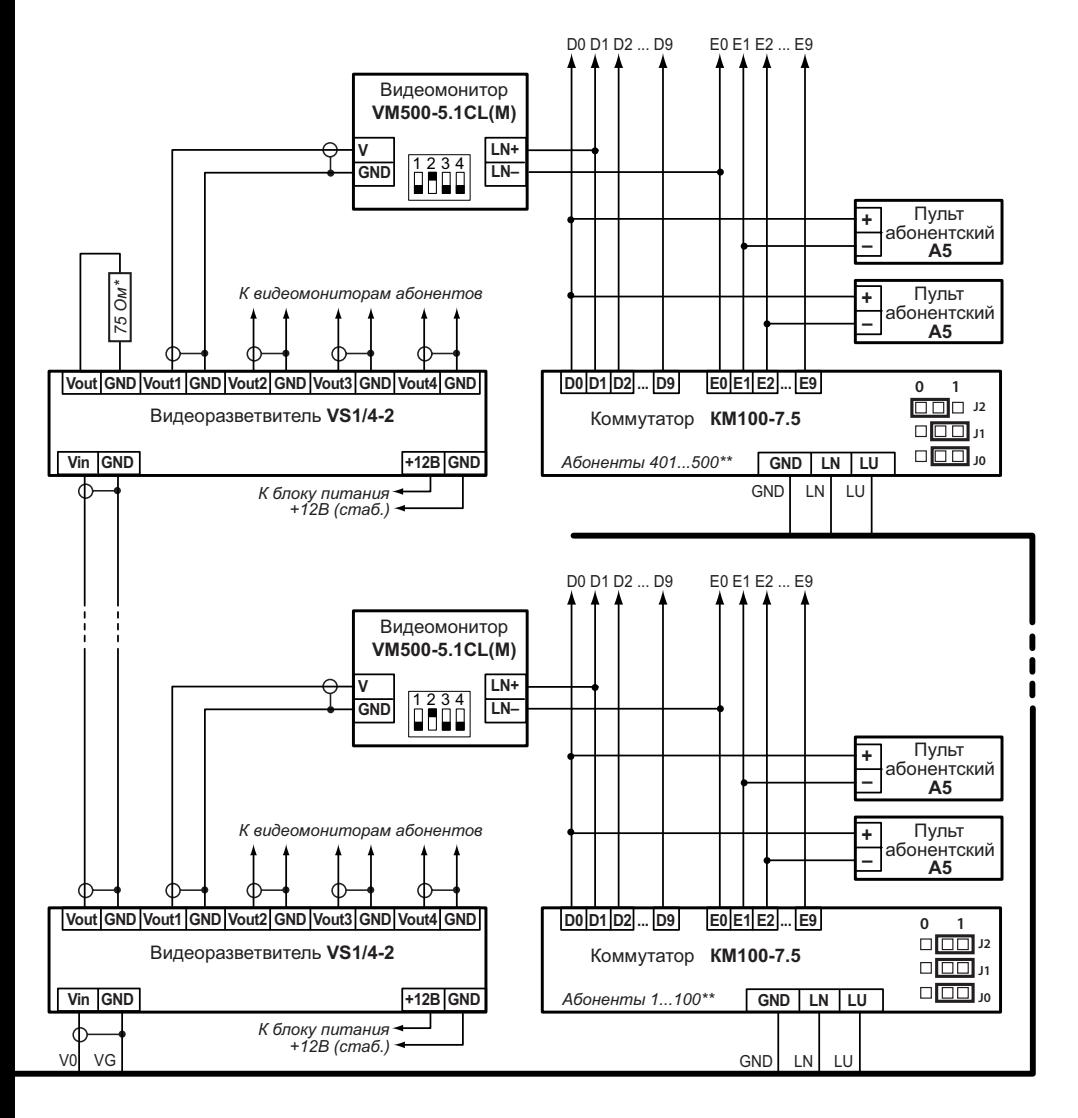

Примечания \* установить на последнем видеоразветвителе. положение джамперов указано в паспорте на изделие.

 *в составе домофонного комплексадля одного подъезда.*

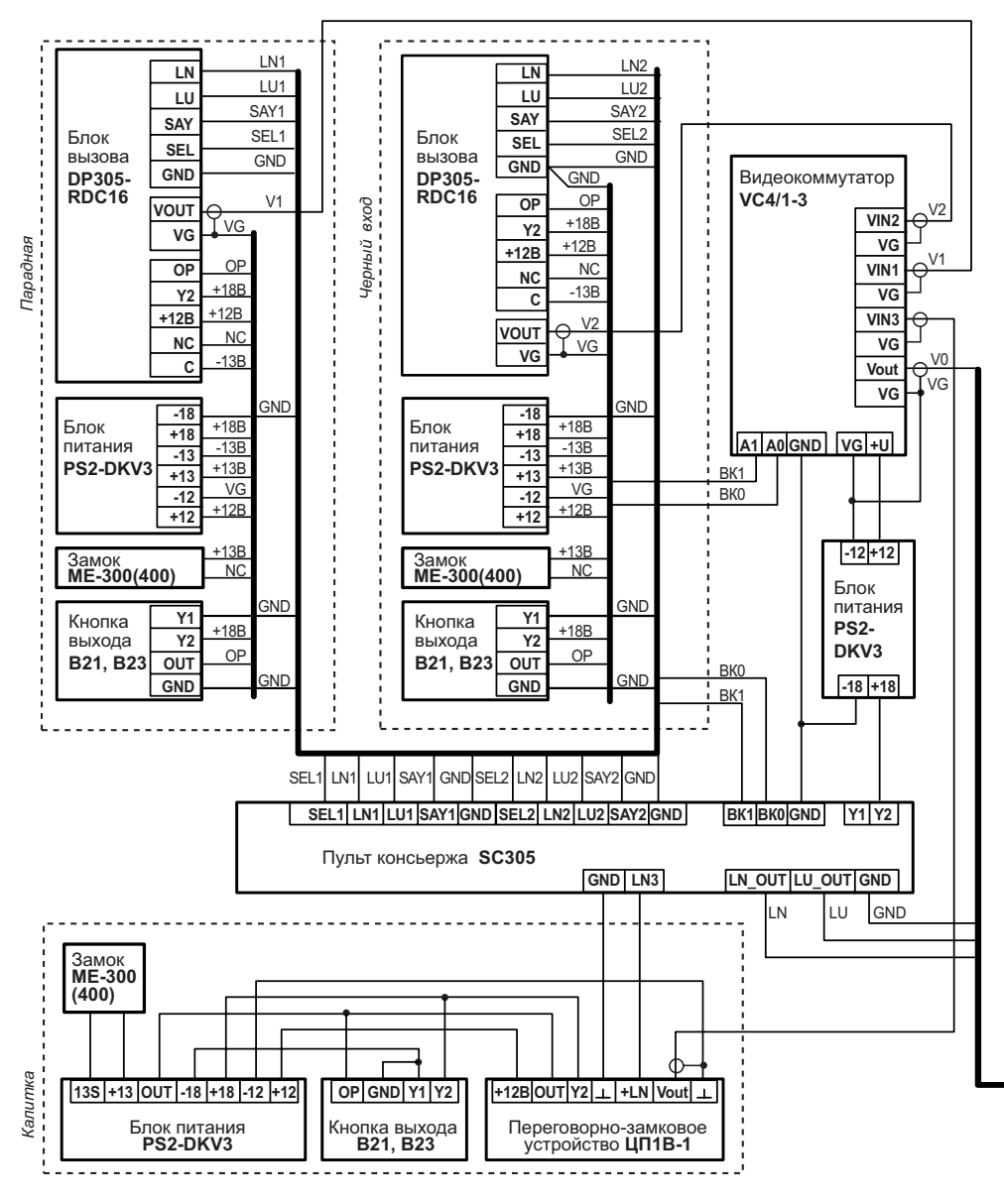

*Рис.2б Схема подключения пульта консьержа SC305-D1 (D2)* 

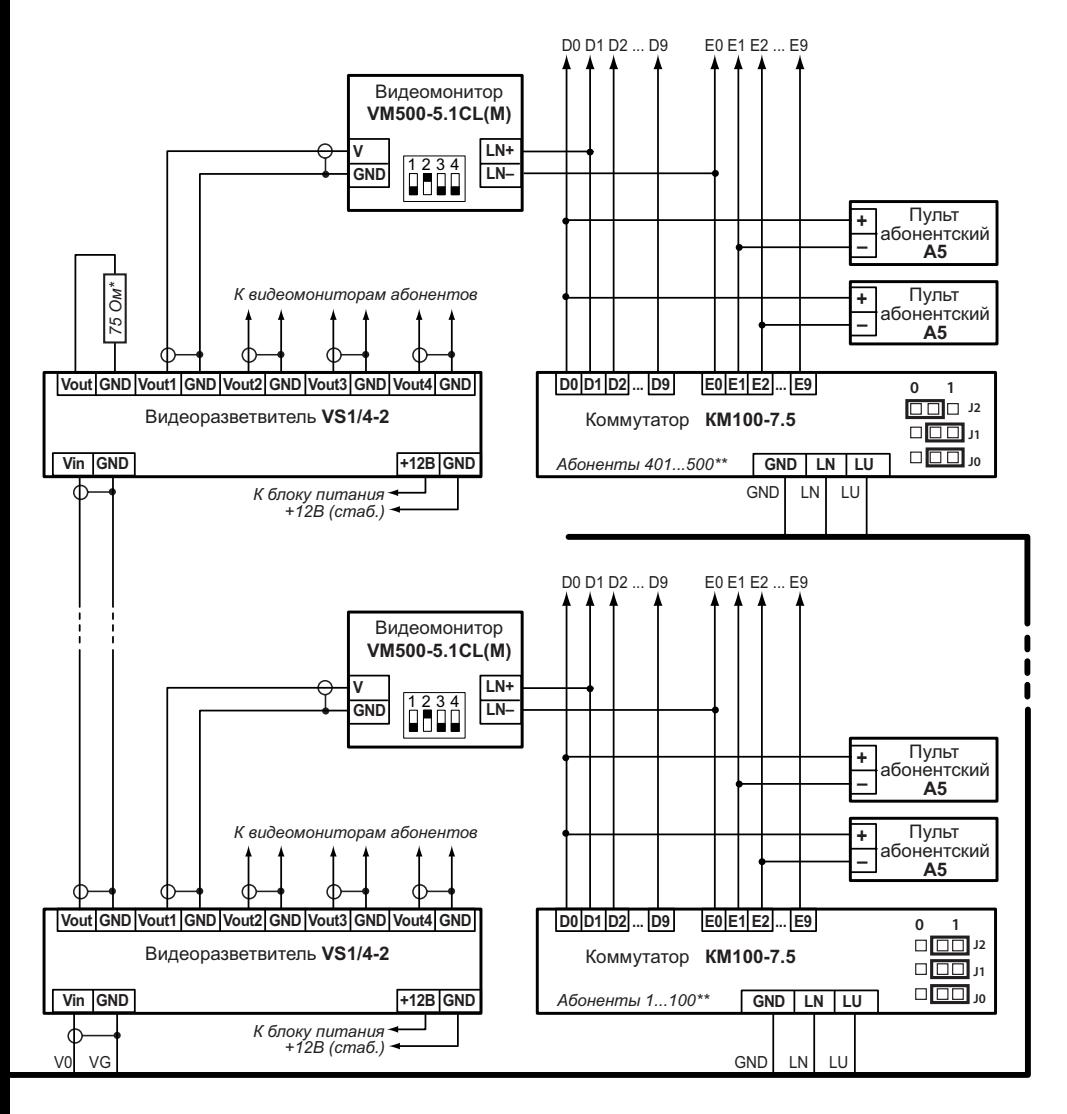

Примечание. Подключение SC305 к блокам и устройствам, приведенным на данной схеме, производится с помощью жгута соединительного, входящего в комплект поставки пульта консьержа.

 *при подключении блоков питания PS2-DKV3.*

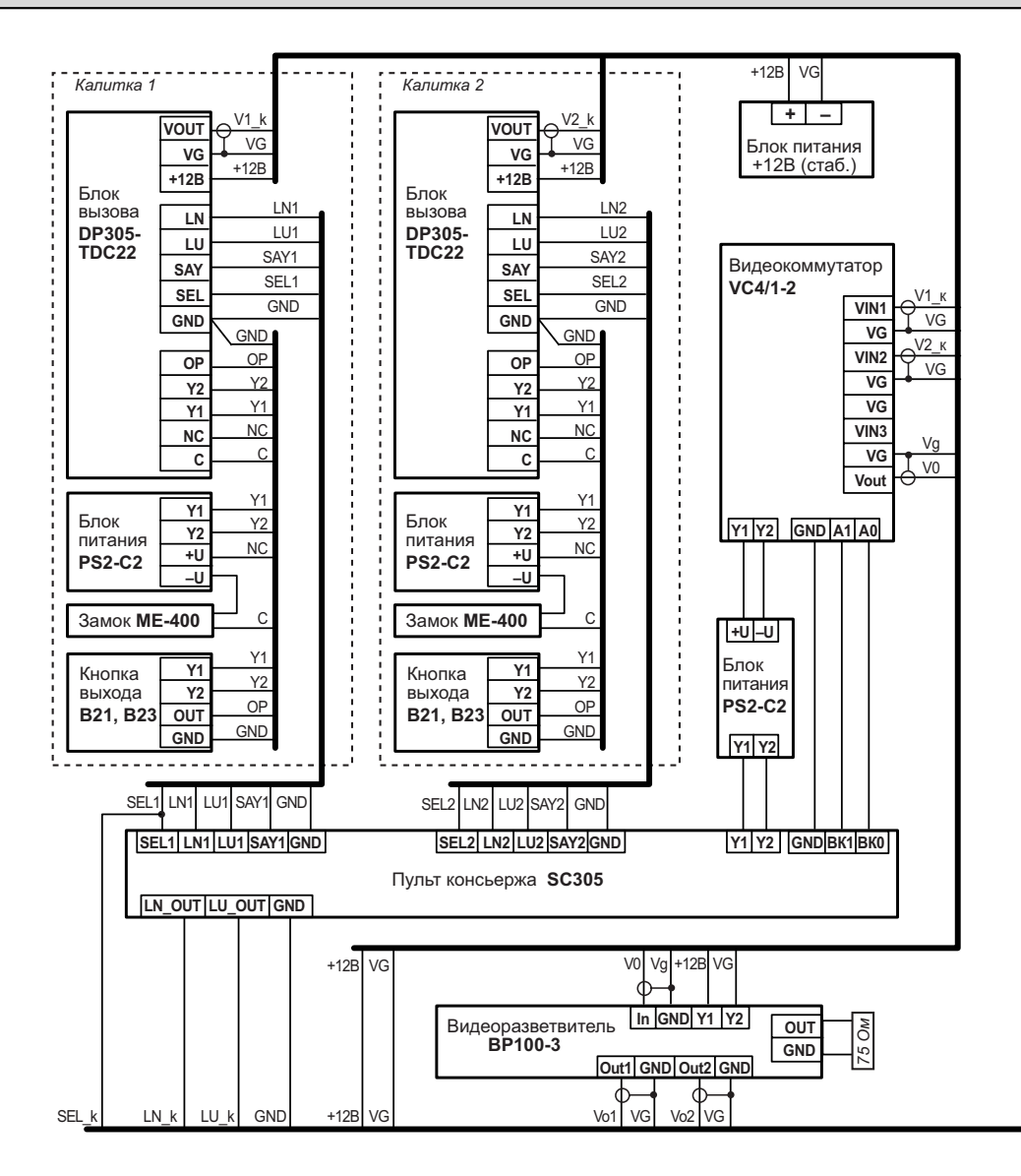

*Рис.3 Схема подключения пульта консьержа SC305-D1 (D2) в составе домофон* \* Подключение по данной схеме возможно только для пультов консьержа с версией ПО 5.01 и

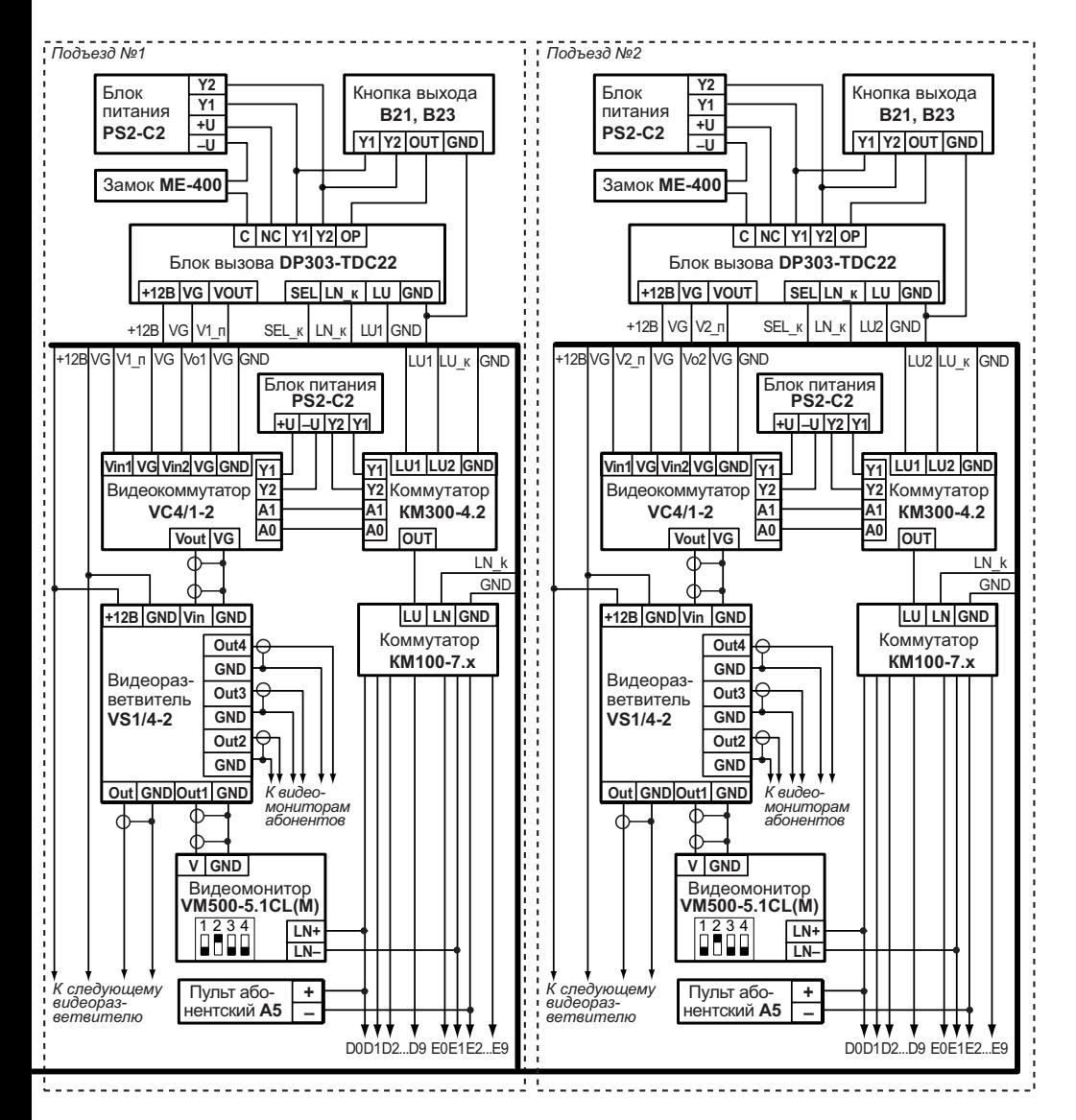

*ного комплекса для закрытой территории с 2-мя калитками и 2-мя подъездами.\** выше, с отключеной функцией обратного вызова (в меню SU007 установить «1»)

### **Проверка монтажа и включение**

После установки блоков и монтажа соединительных проводов **проверьте комплекс на отсутствие обрывов и замыканий между проводами**, а также **на правильность подключения проводов жгута соединительного к соответствующим контактам блоков**.

Пуск ПК осуществляется подключением вилки его блока питания в розетку.

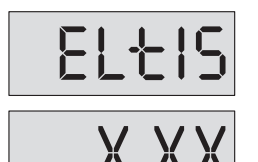

После включения питания **тестируется память системы**. При этом на индикатор последовательно выводятся заставки:

где **X\_XX** – номер версии программы, например, **5\_00**.

**Отсутствие заставки** свидетельствует о неисправности ПК и необходимости его ремонта. Необходимо отключить питание ПК и сообщить в сервис-центр или фирму изготовитель о возникшей неисправности.

**После вывода заставки** в штатном режиме ПК переходит в дежурный режим, на знаковом индикаторе **отображается текущее время**.

ПК хранит в памяти системных установок информацию о наличии или отсутствии ПА. В дежурном режиме осуществляется непрерывный опрос абонентских линий и сравнение их состояний с установками.

**В том случае, когда** вывод ошибок состояния абонентской линии программно включен (**SU009=1**), то при обнаружении несоответствия состояния абонентской линии с установленными выдается однократный звуковой сигнал ошибки с индикацией номера ошибки попеременно с номером квартиры.

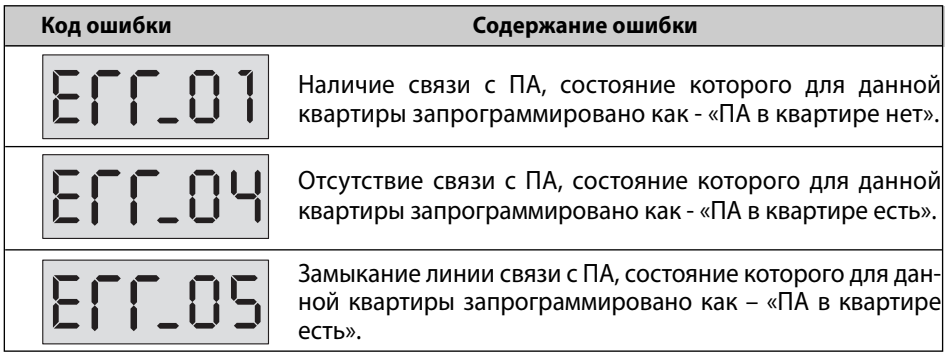

**Опрос трубок приостанавливается до действий оператора**. Оператор может вывести ПК из состояния индикации ошибки следующими действиями:

- Войти в режим программирования системных установок и скорректировать признак наличия ПА в квартире, которой соответствует данная ошибка;
- Оперативно скорректировать настройки нажатием кнопки «МД» без входа в режим программирования. При этом в случае обрыва или замыкания линии квартира прописывается с признаком отсутствия трубки. Изменение состояния линии с обрыва на замыкание и наоборот в квартире, где трубка прописана как отсутствующая, не приводит к выдаче сигнала ошибки.

**Если в течение 25 сек. консьерж не нажал кнопку «МД»**, то происходит автоматический выход из режима индикации ошибки с коррекцией настроек.

**ВНИМАНИЕ! В том случае, когда** вывод ошибок состояния абонентской линии программно отключен (**SU009=0**), корректировка состояния абонентской линии в памяти системных установок происходит автоматически, без нажатия кнопки «МД».

Из дежурного режима возможен переход в один из двух режимов программирования – пользовательских или системных установок, а также в режим просмотра содержимого фискальной памяти.

 $\overline{\phantom{a}}$ 

**Программирование ПК** включает в себя задание конфигурационных параметров, которые неограниченно долгое время сохраняются в энергонезависимой памяти. Сводка программирования ПК представлена в *таблице1*.

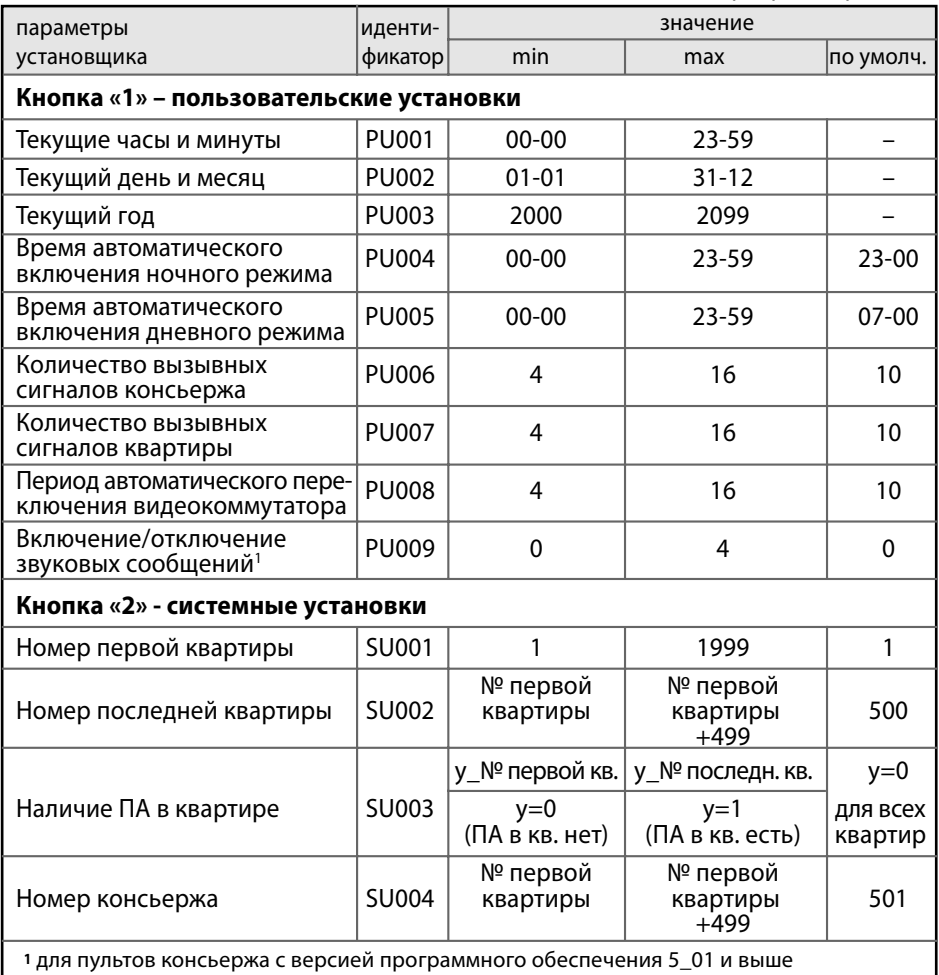

#### *Таблица1. Режимы программирования*

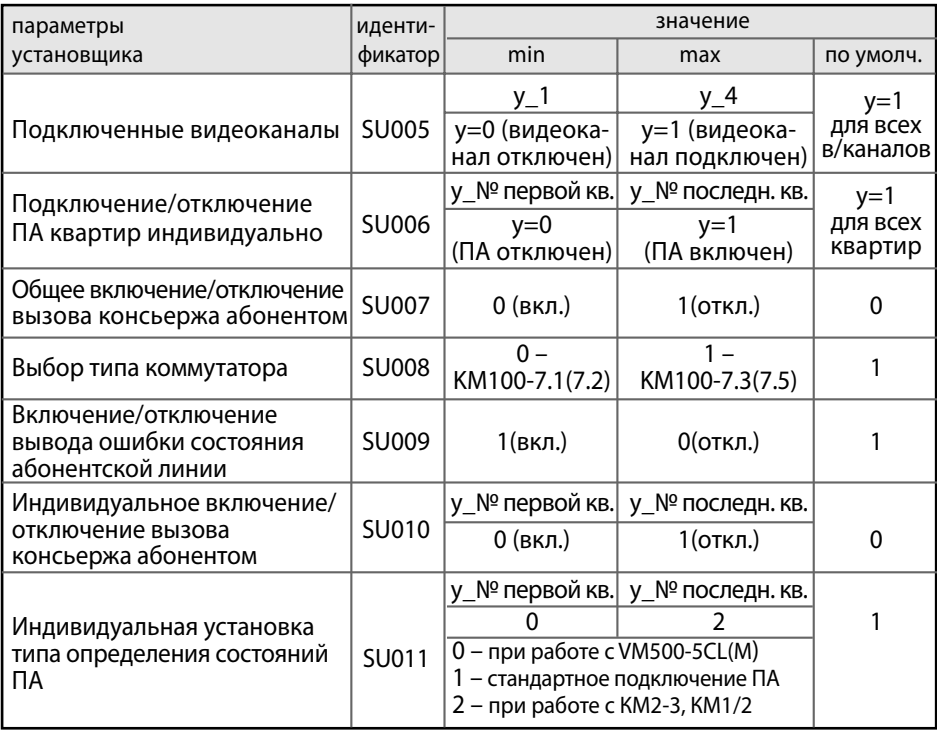

### **Программирование пользовательских установок**

#### **Вход в режим программирования пользовательских установок**

**1.** Для входа в этот режим программирования на ПК набрать код команды входа в режим программирования - **12321** и нажать кнопку **«\*»**.

**Если код введен правильно**, на индикаторе появится сообщение:

**При неправильном наборе кода** команды входа в режим программирования на индикаторе появится сообщение:

Затем ПК перейдет в дежурный режим.

При неправильном наборе цифры нажать кнопку **«#»** и повторить набор цифры.

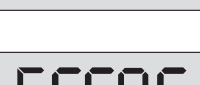

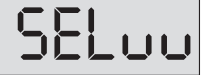

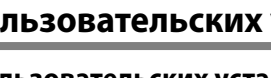

**2.** Ввести **«1»** - номер режима пользовательских установок и нажать **«\*»**.

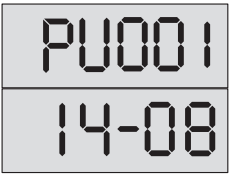

На индикаторе появится попеременное отображение номера параметра и его значения, например:

Если в режиме редактирования пользовательских установок не предпринимать никаких действий в течение 1 мин., то ПК автоматически перейдет в дежурный режим.

**Выбор редактируемого параметра** осуществляется с помощью кнопок сброса **«#»** и ввода **«\*»** путем пролистывания списка параметров.

**Пролистывание списка «вперед»** осуществляется нажатием кнопки ввода **«\*»**. При достижении последнего параметра нажатие кнопки ввода **«\*»** производит переход в начало списка.

**Пролистывание списка «назад»** осуществляется нажатием кнопки сброса **«#»**.

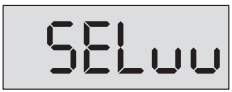

При достижении первого параметра нажатие кнопки **«#»** приводит к переходу в режим набора и ввода кода варианта редактирования и на индикаторе появляется сообщение:

### **Установка часов и минут**

**1.** Войти в режим редактирования пользовательских установок. С помощью кнопок сброса **«#»** и ввода **«\*»** выбрать изображение на индикаторе **PU001**.

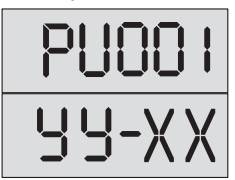

Попеременная индикация:

где **УУ**- часы, а **ХХ** – минуты.

**2.** Набрать на клавиатуре значение часов и минут и нажать кнопку **«\*»**.

При наборе времени сначала вводится двухзначное значение часов, затем двухзначное значение минут.

При успешном вводе при переменной индикации будет отображаться набранное время.

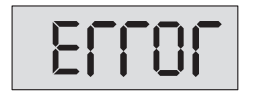

При наборе несуществующего значения времени появится сообщение:

Затем ПК перейдет в режим установки.

Эта установка позволяет установить встроенные часы ПК в истинное значение. При производстве ПК часы устанавливаются на текущее московское время и продолжают функционировать при отключенном питании. Коррекция часов необходима при смене часового пояса или при отклонении показаний от точного времени, а также при истощении и замене элемента питания часов.

### **Установка дня и месяца**

**1.** Войти в режим редактирования пользовательских установок. С помощью кнопок сброса **«#»** и ввода **«\*»** выбрать изображение на индикаторе **PU002**.

Попеременная индикация:

где **УУ**- день, а **ХХ** – месяц.

- 
- **2.** Набрать на клавиатуре значение дня и месяца и нажать кнопку **«\*»**. При успешном вводе при переменной индикации будет отображаться набранная дата.

При наборе несуществующего значения даты появится сообщение:

Затем ПК перейдет в режим установки.

При производстве ПК день и месяц устанавливаются на текущую дату, и их отсчет продолжается при отключенном питании ПК. Коррекция дня и месяца может быть необходима при смене часового пояса, в случае наступления 29 февраля в високосном году, а также истощении и замене элемента питания часов.

### **Установка года**

**1.** Войти в режим редактирования пользовательских установок. С помощью кнопок сброса **«#»** и ввода **«\*»** выбрать изображение на индикаторе **PU003**.

Попеременная индикация:

где **nnnn** - год.

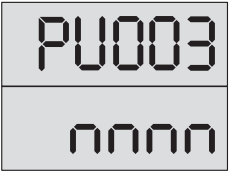

**2.** Набрать на клавиатуре значение года и нажать кнопку **«\*»**.

При успешном вводе при переменной индикации будет отображаться набранный год.

При производстве ПК год устанавливается на текущую дату, и отсчет продолжается при отключенном питании ПК. Коррекция года может быть необходима при истощении и замене элемента питания часов и в случае необходимости работы с иным летоисчислением.

#### **Установка времени автоматического включения ночного режима**

**1.** Войти в режим редактирования пользовательских установок. С помощью кнопок сброса **«#»** и ввода **«\*»** выбрать изображение на индикаторе **PU004**.

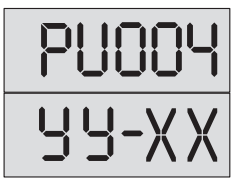

Попеременная индикация:

где **УУ**- часы, а **ХХ** – минуты. Заводская установка: **23-00**.

**2.** Набрать на клавиатуре значение часов и минут и нажать кнопку **«\*»**.

При успешном вводе при переменной индикации будет отображаться набранное время.

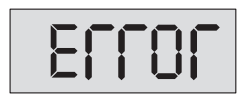

При наборе несуществующего значения времени появится сообщение:

Затем ПК перейдет в режим установки.

#### **Установка времени автоматического включения дневного режима**

**1.** Войти в режим редактирования пользовательских установок. С помощью кнопок сброса **«#»** и ввода **«\*»** выбрать изображение на индикаторе **PU005**.

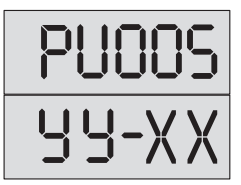

Попеременная индикация:

где **УУ**- часы, а **ХХ** – минуты. Заводская установка: **07-00**.

**2.** Набрать на клавиатуре значение часов и минут и нажать кнопку **«\*»**.

При успешном вводе при переменной индикации будет отображаться набранное время.

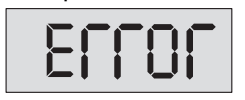

При наборе несуществующего значения времени появится сообщение:

Затем ПК перейдет в режим установки.

Пульты консьержа SC305-D1(D2). Руководство по эксплуатации **23**

# **ПРОГРАММИРОВАНИЕ ПУЛЬТА КОНСЬЕРЖА**

#### **Установка количества вызывных сигналов консьержа**

Задается количество сигналов вызова консьержа посетителем, по окончании которых происходит автоматическое переключение на вызов абонента.

**1.** Войти в режим редактирования пользовательских установок. С помощью кнопок сброса **«#»** и ввода **«\*»** выбрать изображение на индикаторе **PU006**.

Попеременная индикация:

где **nn** - количество вызывных сигналов, программируется от 4 до 16. Заводская установка – **10**.

**2.** Набрать на клавиатуре выбранное значение количества вызывных сигналов и нажать кнопку **«\*»**.

При успешном вводе при переменной индикации будет отображаться это значение.

При наборе количества сигналов меньше 4 или больше 16 появится сообщение:

Затем ПК перейдет в режим установки.

### **Установка количества вызывных сигналов квартиры**

Задается количество сигналов вызова абонента посетителем, по окончании которых происходит автоматическое переключение на вызов консьержа.

**1.** Войти в режим редактирования пользовательских установок. С помощью кнопок сброса **«#»** и ввода **«\*»** выбрать изображение на индикаторе **PU007**.

Попеременная индикация:

где **n** - количество вызывных сигналов, программируется от 4 до 16. Заводская установка – **10**.

**2.** Набрать на клавиатуре выбранное значение количества вызывных сигналов и нажать кнопку **«\*»**.

При успешном вводе при переменной индикации будет отображаться это значение.

При наборе количества сигналов меньше 4 или больше 16 появится сообщение:

Затем ПК перейдет в режим установки.

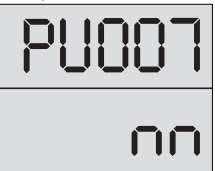

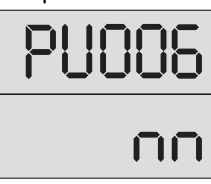

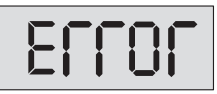

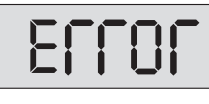

#### **Установка периода автоматического переключения видеокоммутатора**

Задается время поочередного просмотра на экране монитора каждого видеосигнала, поступающего с разрешенных в конфигурации входов видеокоммутатора.

**1.** Войти в режим редактирования пользовательских установок. С помощью кнопок сброса **«#»** и ввода **«\*»** выбрать изображение на индикаторе **PU008**.

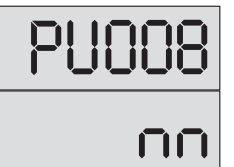

Попеременная индикация:

где **nn** – длительность периода (сек.), программируется от 4 до 16. Заводская установка: **10 сек**.

**2.** Набрать на клавиатуре выбранное значение периода и нажать кнопку **«\*»**. При успешном вводе при переменной индикации будет отображаться это значение.

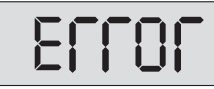

При установке параметра меньше 4 или больше 16 появится сообщение:

Затем ПК перейдет в режим установки.

### **Включение/отключение звуковых сообщений**

Осуществляется настройка звукового подтверждения работы пульта консьержа.

**1.** Войти в режим редактирования пользовательских установок. С помощью кнопок сброса **«#»** и ввода **«\*»** выбрать изображение на индикаторе **PU009**.

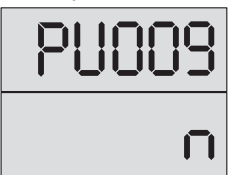

Попеременная индикация:

где **n** – номер режима работы, значение от 0 до 4:

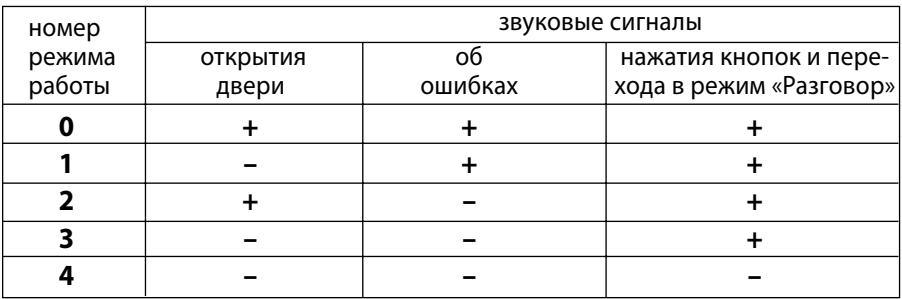

**2.** Набрать на клавиатуре значение, соответствующее необходимому режиму, и нажать кнопку **«\*»**.

При успешном вводе при переменной индикации будет отображаться это значение.

При наборе значения превышающее 4, появится сообщение:

Затем ПК перейдет в режим установки.

### **Программирование системных установок**

#### **Вход в режим программирования системных установок**

**1.** Для входа в этот режим программирования на ПК набрать код команды входа в режим программирования - **12321** и нажать клавишу **«\*»**.

На индикаторе появится сообщение:

**При неправильном наборе кода** команды входа в режим программирования на индикаторе появится сообщение:

Затем ПК перейдет в дежурный режим.

При неправильном наборе цифры нажать кнопку **«#»** и повторить набор.

**2.** Ввести **«2»** - номер режима системных установок и нажать **«\*»**. На индикаторе появится попеременное отображение номера параметра и его значения, например:

Если в режиме редактирования системных установок не предпринимать никаких действий в течении 1 мин. , то ПК автоматически перейдет в дежурный режим.

**Выбор редактируемого параметра** осуществляется с помощью кнопок сброса **«#»** и ввода **«\*»** путем пролистывания списка параметров.

**Пролистывание списка «вперед»** осуществляется нажатием кнопки ввода **«\*»**. При достижении последнего параметра нажатие кнопки ввода **«\*»** производит переход в начало списка.

**Пролистывание списка «назад»** осуществляется нажатием кнопки сброса **«#»**. При достижении первого параметра нажатие кнопки сброса **«#»** производит

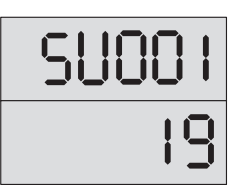

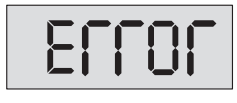

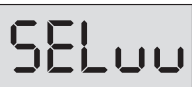

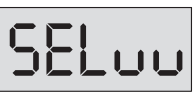

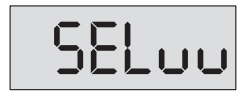

переход в режим набора и ввода кода варианта редактирования и на индикаторе появляется сообщение:

### **Установка номера первой квартиры**

**1.** Войти в режим редактирования системных установок. С помощью кнопок сброса **«#»** и ввода **«\*»** выбрать изображение на индикаторе **SU001**.

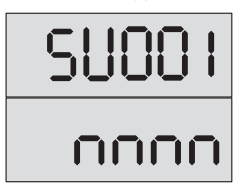

Попеременная индикация:

где **nnnn** – номер первой квартиры в диапазоне от 1 до 1999. Заводская установка: **1**.

**2.** Набрать на клавиатуре номер первой квартиры и нажать кнопку **«\*»**. При успешном вводе при переменной индикации будет отображаться набранный номер.

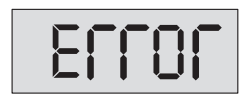

При наборе несуществующего значения номера (меньше 1 или больше 1999) появится сообщение: Затем ПК перейдет в режим установки.

**Ввод номера первой квартиры необходим**, **если** номера квартир в подъезде начинаются не с 1. Правильная установка номера первой квартиры в подъезде позволит установить соответствие индицируемого на дисплее ПК номера квартиры с номером выхода коммутатора, подключенного к данной квартире. **В отличие от домофонного комплекса без ПК** здесь полезно установить реальный номер первой квартиры, даже если в подъезде нет квартир с номерами более 100. Это уменьшит диапазон опрашиваемых ПК квартир, и как следствие, уменьшит время ожидания вызова консьержа после снятия абонентом трубки.

**ВНИМАНИЕ! Номер первой квартиры**, устанавливаемый с помощью данной команды, **должен соответствовать номеру** первой квартиры, который устанавливается **в БВ** при его программировании.

### **Установка номера последней квартиры**

**1.** Войти в режим редактирования системных установок. С помощью кнопок сброса **«#»** и ввода **«\*»** выбрать изображение на индикаторе **SU002**.

Попеременная индикация:

где **nnnn** – номер последней квартиры в диапазоне от «номера первой квартиры» до «номера первой квартиры+499». Заводская установка: **500**.

**2.** Набрать на клавиатуре номер последней квартиры и нажать кнопку **«\*»**. При успешном вводе при переменной индикации будет отображаться набранный номер.

При наборе несуществующего значения номера появится сообщение:

Затем ПК перейдет в режим установки.

**Установка номера последней квартиры необходима для** уменьшения диапазона опрашиваемых ПК квартир и, как следствие, **уменьшения времени ожидания вызова консьержа** после снятия абонентом трубки.

### **Наличие пульта абонентского в квартире**

- **1.** Войти в режим редактирования системных установок. С помощью кнопок сброса **«#»** и ввода **«\*»** выбрать изображение на индикаторе **SU003**.
- **2.** Набрать на клавиатуре номер необходимой квартиры и нажать кнопку **«\*»**. На индикаторе должен появиться следующий слайд: где **nnnn** – номер набранной квартиры, **У** – состояние квартиры (**0** – ПА в квартире нет, **1** – ПА в квартире есть). Заводская установка: **0**.
- **3.** Набрать на клавиатуре **«0»** или **«1»** для данной квартиры и нажать кнопку **«\*»**. Величина **У** в вышеуказанном слайде должна принять выбранное значение.

**Дальнейшее нажатие кнопки «\*»** увеличивает номер набранной квартиры, выводя на индикатор слайд данного режима с новым номером квартиры, для которой можно установить требуемое значение величины **У**.

**Если нажать кнопку** сброса **«#»**, ПК перейдет в начало данного режима со следующей индикацией:

Данная команда является вспомогательной и в основном необходима для проверки наличия связи с ПА в квартирах и для быстрого начального задания подключенных квартир. Отключить или подключить ПА с помощью данной команды невозможно,

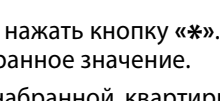

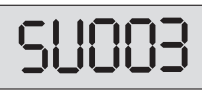

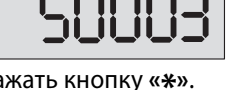

т.к. в процессе опроса ПА пультом при обнаружении несоответствия реального состояния установленному данной командой значения, выдается ошибка и производится автоматическая коррекция значения данного параметра. **Для индивидуального программного подключения–отключения ПА служит команда SU006**.

#### **Установка номера консьержа**

**1.** Войти в режим редактирования системных установок. С помощью кнопок сброса **«#»** и ввода **«\*»** выбрать изображение на индикаторе **SU004**.

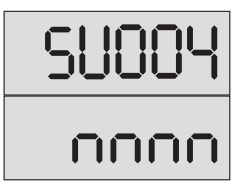

Попеременная индикация:

где **nnnn** – номер консьержа. Заводская установка: **501**

**2.** Набрать на клавиатуре номер консьержа и нажать кнопку **«\*»**.

При успешном вводе при переменной индикации будет отображаться набранный номер. В качестве номера консьержа необходимо брать номер квартиры из диапазона:

- «номер первой квартиры»-«номер первой квартиры+500» без установленного ПА (для домофонного комплекса **ELTIS305 с КМ100-7.5**);
- «номер первой квартиры»-«номер первой квартиры+299» без установленного ПА (для домофонного комплекс**а ELTIS303 с КМ100-7.3**);
- «номер первой квартиры»-«номер первой квартиры+199» без установленного ПА (для домофонного комплекса **ELTIS300 с КМ100-7.2**);
- «номер первой квартиры»-«номер первой квартиры+99» без установленного ПА (для домофонного комплекса **ELTIS300 с КМ100-7.1**).

Этот номер записывается в журнал событий в качестве идентификатора вызова консьержа.

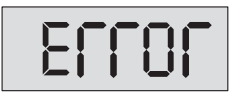

При наборе несуществующего значения номера появится сообщение:

Затем ПК перейдет в режим установки.

**ВНИМАНИЕ! Номер консьержа**, устанавливаемый с помощью данной команды, **должен соответствовать номеру консьержа**, который устанавливается **в блоке вызова** при его программировании.

### **Установка подключенных видеоканалов**

- **1.** Войти в режим редактирования системных установок. С помощью кнопок сброса **«#»** и ввода **«\*»** выбрать изображение на индикаторе **SU005**.
- **2.** Набрать на клавиатуре номер видеоканала (от **«1»** до **«4»**) и нажать кнопку **«\*»**. На индикаторе должен появиться следующий слайд: где **n** – номер набранного видеоканала, **У** – состояние видеоканала (**0** – канал отключен, **1** – канал подключен).
- **3.** Набрать на клавиатуре (при необходимости) **«0»** или **«1»** для данного видеоканала и нажать кнопку **«\*»**.

Дальнейшее нажатие кнопки **«\*» увеличивает на 1 номер видеоканала**, выводя на индикатор слайд данного режима с новым номером видеоканала, для которого можно установить требуемое значение величины **У**. Увеличение возможно только до четвертой видеокамеры включительно, после чего ПК перейдет к следующей установке.

Если нажать кнопку сброса **«#»**, ПК перейдет в начало данного режима со следующей индикацией:

### **Установка подключения/отключения квартир индивидуально**

**1.** Войти в режим редактирования системных установок. С помощью кнопок сброса **«#»** и ввода **«\*»** выбрать изображение на индикаторе **SU006**.

**2.** Набрать на клавиатуре номер необходимой квартиры и нажать кнопку **«\*»**. На индикаторе должен появиться следующий слайд: где **nnnn** – номер набранной квартиры, **У** – состояние квартиры (**0** – квартира отключена, **1** – квартира подключена). Заводская установка: **1**.

**3.** Набрать на клавиатуре (при необходимости) **«0»** или **«1»** для данной квартиры и нажать кнопку **«\*»**.

Величина **У** в вышеуказанном слайде должна принять выбранное значение.

Дальнейшее нажатие кнопки **«\*»** увеличивает номер набранной квартиры, выводя на индикатор слайд данного режима с новым номером квартиры, для кото-

рой можно установить требуемое значение величины **У**. Нажатие кнопки сброса **«#»** переводит ПК в начало данного режима со следующей индикацией:

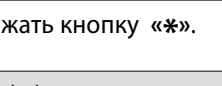

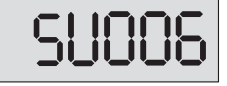

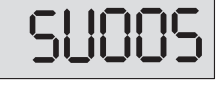

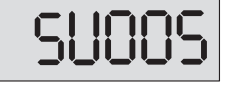

**Установка отключения квартиры приводит к** прекращению опроса состояния ПА в этой квартире и к невозможности ее вызова как с БВ так и ПК. Фактически установка этого параметра эквивалентна **исключению данной квартиры из диапазона номеров квартир в подъезде**.

### **Установка общего включения/отключения вызова консьержа абонентом**

**1.** Войти в режим редактирования системных установок. С помощью кнопок сброса **«#»** и ввода **«\*»** выбрать изображение на индикаторе **SU007**.

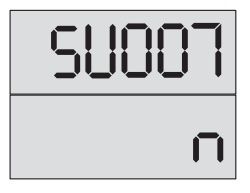

Попеременная индикация:

где **n** может принимать два значения: **1** – вызов консьержа из всех квартир отключен, **0** – вызов консьержа из квартир включен. Заводская установка: **0**.

**2.** Набрать на клавиатуре **«0»** или **«1»** и нажать кнопку **«\*»**. Величина **n** в вышеуказанном слайде должна принять выбранное значение.

### **Установка выбора типа коммутатора**

**1.** Войти в режим редактирования системных установок. С помощью кнопок сброса **«#»** и ввода **«\*»** выбрать изображение на индикаторе **SU008**.

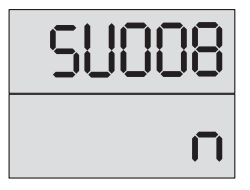

Попеременная индикация:

где **n** может принимать два значения: **1** – выбор коммутатора КМ100-7.5 или КМ100-7.3; **0** – выбор коммутатора КМ100-7.2 или КМ100-7.1. Заводская установка: **1**.

**2.** Набрать на клавиатуре **«0»** или **«1»** и нажать кнопку **«\*»**. Величина **n** в вышеуказанном слайде должна принять выбранное значение.

**ВНИМАНИЕ!** Программный выбор типа коммутатора должен соответствовать устанавливаемому в домофонном комплексе коммутатору.

### **Включение\отключение ошибки состояния абонентской линии**

**1.** Войти в режим редактирования системных установок. С помощью кнопок сброса **«#»** и ввода **«\*»** выбрать изображение на индикаторе **SU009**.

Попеременная индикация:

где **n** – признак включения-отключения ошибки состояния абонентской линии, может принимать два значения: **0** – выдача сигнала ошибки отключена или **1** – выдача сигнала ошибки включена. Заводская установка: **1**.

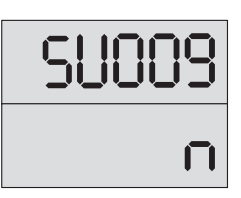

**2.** Набрать на клавиатуре **«0»** или **«1»** и нажать кнопку **«\*»**. Величина **n** в вышеуказанном слайде должна принять выбранное значение.

**При установке n=1** происходит выдача сигнала ошибки состояния абонентской линии, т. е. во время опроса абонентских линий в дежурном режиме, в случае обнаружения несоответствия состояния линии с установленным в памяти, выдается однократный звуковой сигнал ошибки с индикацией номера ошибки *(см. стр.14)* попеременно с номером квартиры:

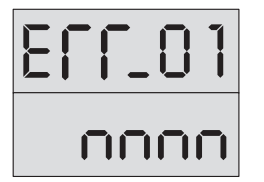

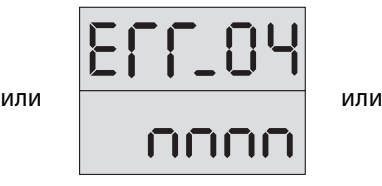

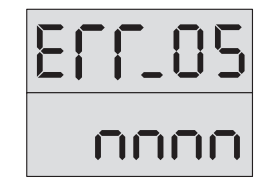

**При установке n=0** выдачи сигнала ошибки состояния абонентской линии не происходит, т. е. во время опроса абонентских линий в дежурном режиме, в случае обнаружения несоответствия состояния линии с установленным в памяти, корретировка состояния абонентской линии в памяти системных установок происходит автоматически, без нажатия кнопки «МД».

### **Установка индивидуального включения/отключения вызова консьержа абонентом**

- **1.** Войти в режим редактирования системных установок. С помощью кнопок сброса **«#»** и ввода **«\*»** выбрать изображение на индикаторе **SU010**.
- **2.** Набрать на клавиатуре номер необходимой квартиры и нажать кнопку **«\*»**. На индикаторе должен появиться следующий слайд:

где **nnnn** – номер набранной квартиры, **У** – состояние квартиры: **0** – индивидуальный вызов консьержа або-

нентом подключен, **1** – индивидуальный вызова консьержа абонентом отключен. Заводская установка: **0** для каждого абонента.

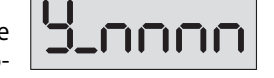

SUO

Состояние абонентской линии в памяти системных установок неизменно и соответствует состоянию подключенного ПА.

**3.** Набрать на клавиатуре **«0»** или **«1»** для данной квартиры и нажать кнопку **«\*»**. Величина **У** в вышеуказанном слайде должна принять выбранное значение. Дальнейшее нажатие кнопки **«\*»** увеличивает номер набранной квартиры, выводя на индикатор слайд данного режима с новым номером квартиры, для которой можно установить требуемое значение величины **У**.

Нажатие кнопки сброса **«#»** переводит ПК в начало данного режима со следующей индикацией:

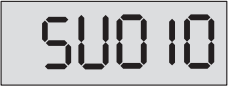

### **Индивидуальная установка типа определения состояний ПА**

**1.** Войти в режим редактирования системных установок.

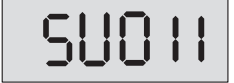

С помощью кнопок сброса **«#»** и ввода **«\*»** выбрать изображение на индикаторе **SU011**.

**2.** Набрать на клавиатуре номер необходимой квартиры и нажать кнопку **«\*»**. На индикаторе должен появиться следующий слайд:

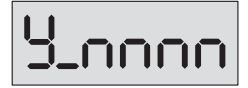

где **nnnn** – номер набранной квартиры, **У** – состояние ПА для данной квартиры: **0** – уровни ниже стандартных (использовать для работы с VM500-5CL(M)), **1** – значение

стандартное (использовать для работы с абонентскими устройствами типа А5),

- **2** уровни выше стандартных (использовать для работы с КМ2-3, КМ1/2)\*. Заводская установка: **У=1** для каждого абонента.
- \*При подключении коммутаторов типа КМ2-3 и КМ1/2 необходимо также отключить функцию вызова консьержа абонентом для данной квартиры или для всего комплекса, см. «Установка индивидуального включения/отключения вызова консьержа абонентом» и «Установка общего включения/отключения вызова консьержа абонентом».
- **3.** Набрать на клавиатуре **«0»**, **«1»** или **«2»** для данной квартиры и нажать кнопку **«\*»**. Величина **У** в вышеуказанном слайде должна принять выбранное значение.

Дальнейшее нажатие кнопки **«\*»** увеличивает номер набранной квартиры, выводя на индикатор слайд данного режима с новым номером квартиры, для которой можно установить требуемое значение величины **У**.

Нажатие кнопки сброса **«#»** переводит ПК в начало данного режима со следующей индикацией:

**SUO !!** 

**SU00** 

При нажатии кнопки ввода **«\*»** ПК перейдет на начало системных установок, выводя на индикатор:

**ВНИМАНИЕ!** Возможность вызова консьержа абонентом определяется значениями программных установок общего (SU007) и индивидуального (SU010) вызова консьержа абонентом и отображена в *таблице2*.

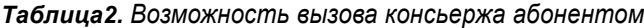

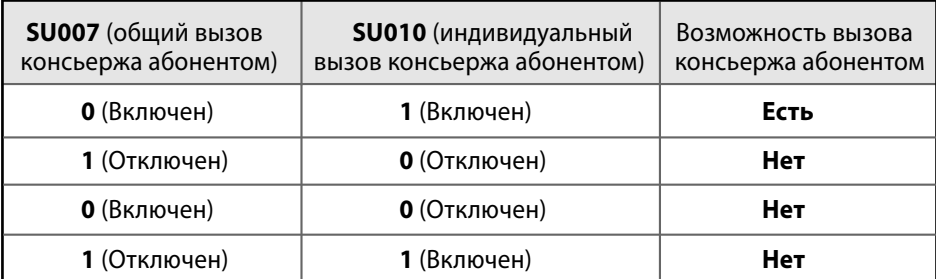

### **Режим просмотра фискальной памяти**

В фискальной памяти фиксируется следующая информация:

- **Устройство,** с которого **исходил вызов.**
- **Устройство,** куда был **направлен вызов.**
- **Консьерж или абонент ответил на вызов.**
- **Перевод** квартиры консьержем **в дневной режим.**
- **Перевод** квартиры консьержем **в ночной режим.**
- **Время и дата звонка или** время **перевода** в ночной / дневной режим.
- **1.** Для входа в этот режим на пульте консьержа набрать код команды входа в режим программирования **12321** и нажать кнопку **«\*»**.

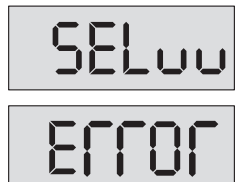

На индикаторе появится сообщение:

При неправильном наборе кода команды входа в режим программирования на индикаторе появится сообщение: Затем ПК перейдет в дежурный режим.

При неправильном наборе цифры нажать кнопку **«#»** и повторить набор.

**2.** Ввести **«3»** - номер режима системных установок и нажать **«\*»**.

На индикаторе появится последнее записанное в фискальную память событие.

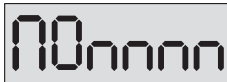

**Слайд информации о вызовах (события 1-3)** имеет следующий формат:

- **П** номер устройства вызова: **1** и **2** блоки вызова DP300, DP303, DP305; **3** и **4** переговорно-замковые устройства ЦП1-1В и (или) ЦП4-1; **0** – вызов квартиры (абонента) консьержем; **5** – вызов консьержа из квартиры;
- **О**  кто ответил на вызов: **0** никто не ответил, **1** на вызов ответил консьерж, **2** – на вызов ответил абонент.
- **nnnn** номер квартиры в случае вызова квартиры или вызова консьержа с ПА; номер консьержа в случае его вызова с одного из БВ или вызова квартиры без подключенного ПА.

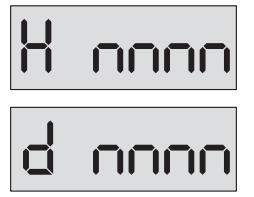

**Слайд информации о смене режима работы** (дневной / ночной) имеет следующие форматы:

**Н** – произошла смена дневного режима на ночной.

**D** – произошла смена ночного режима на дневной.

**nnnn** – номер квартиры, в которой произошли переустановки режимов.

**Для перемещения по списку событий** в порядке их поступления необходимо нажимать кнопки **«\*»** (последующее, более позднее событие) и **«#»** (предыдущее, более раннее событие). При выходе за пределы самого последнего события, на индикаторе отобразится слайд:

Нажатие кнопки **«\*»** при этом значении индикатора приводит к выходу в дежурный режим.

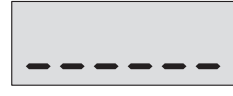

В дежурный режим можно осуществить **выход из любого места просматриваемого списка** нажатием и удержание кнопки **«#»** на время, больше 4 секунд.

**Для просмотра времени наступления текущего события** необходимо нажать и удерживать кнопку **«1»**, **для просмотра даты** – кнопку **«2»**.

Если в режиме редактирования системных установок не предпринимать никаких действий в течение 1 мин., то ПК автоматически перейдет в дежурный режим.

### **Дежурный режим**

Включить источник питания ПК.

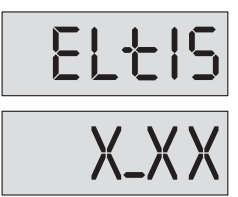

При этом на индикатор последовательно выводится заставка:

и номер версии программы: где **X\_XX** – номер версии программы, например, **5\_00**.

После этого, **при условии предварительного программирования** ПК с учетом параметров абонентов и домофонного комплекса, SC305-D1(D2) переходит в дежурный режим, признаком которого является индикация на экране текущего времени.

### **В дежурном режиме ПК осуществляет**:

- **Поквартирный опрос абонентских линий**, прописанных в конфигурации ПК и сравнение их состояния с информацией, установленной при программировании (установка подключения квартиры к ПК).
- **Опрос состояния ПА** (поднята ли трубка).
- **Опрос БВ и переговорных устройств ПУ** (есть ли вызов от этих устройств).
- Поочередное **переключение** разрешенных **видеокамер** (сканирование).

ПК хранит в памяти системных установок информацию о наличии или отсутствии ПА. В дежурном режиме осуществляется непрерывный опрос абонентских линий и сравнение их состояний с установками.

**В том случае, когда** вывод ошибок состояния абонентской линии программно включен (**SU009=1**), то при обнаружении несоответствия состояния абонентской линии с установленными выдается однократный звуковой сигнал ошибки с индикацией номера ошибки попеременно с номером квартиры. Расшифровку кода ошибки *см. стр. 16.*

**Опрос трубок приостанавливается до действий оператора**. Оператор может вывести ПК из состояния индикации ошибки следующими действиями:

- Войти в режим программирования системных установок и скорректировать признак наличия ПА в квартире, которой соответствует данная ошибка;
- Оперативно скорректировать настройки нажатием кнопки «МД» без входа в режим программирования. При этом в случае обрыва или замыкания линии квартира прописывается с признаком отсутствия трубки. Изменение состо-

яния линии с обрыва на замыкание и наоборот в квартире, где трубка прописана как отсутствующая, не приводит к выдаче сигнала ошибки.

**Если в течение 25 сек. консьерж не нажал кнопку «МД»**, то происходит автоматический выход из режима индикации ошибки с коррекцией настроек.

**В том случае, когда** вывод ошибок состояния абонентской линии программно отключен (**SU009=0**), корректировка состояния абонентской линии в памяти системных установок происходит автоматически, без нажатия кнопки «МД».

### **Вызов квартиры с блока вызова**

При поступлении вызова от БВ пульт консьержа определяет номер вызываемой квартиры.

**Если на клавиатуре БВ набран номер квартиры**, разрешенной в БВ, но **не входящей в диапазон «номер первой – номер последней квартиры», запрещенной в ПК, или ПА в данной квартире отсутствует**, появляется прерывистая звуковая сигнализация, возникает мигающая индикация на табло:

где **У** – номер подключенного БВ (1 или 2). На видеокоммутатор выдается команда включения соответствующей номеру БВ камеры.

**При снятии в данный момент консьержем трубки** ПК осуществляет коммутацию «посетитель – консьерж», о чем сигнализирует включением светодиодного

индикатора «посетитель» на панели индикации, появлением кратковременного слайда:

и переводом цифрового индикатора в непрерывный режим свечения:

#### **По окончании разговора консьерж может:**

- **Прекратить связь, положив трубку.** ПК должен перейти в дежурный режим.
- **Открыть входную дверь.** Для этого консьерж должен нажать кнопку **«Открыть»** и положить трубку.

На индикаторах ПК и БВ на время открытия дверей появится одинаковый слайд:

После чего ПК и БВ снова перейдут в дежурный режим.

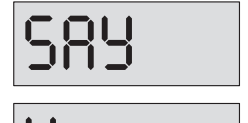

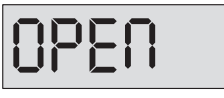

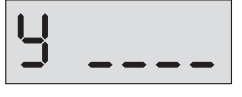

**Если на клавиатуре БВ набран номер квартиры с установленным в конфигурации ПК наличием ПА**, на индикаторе ПК появится мигающий слайд, который зависит от того, в каком из двух режимов (дневном или ночном) находилась вызываемая квартира.

**ДНЕВНОЙ РЕЖИМ.** На табло ПК появляется следующая мигающая индикация:

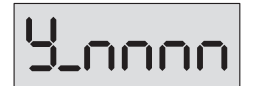

где **У** – номер подключенного БВ (**1** или **2**), **nnnn** – номер квартиры.

На видеокоммутатор выдается команда включения соответствующей номеру БВ камеры. **Одновременно с появлением данной индикации,** ПК осуществляет трансляцию вызова на выбранную квартиру. **В ПА вызываемой квартиры звучит прерывистый звуковой сигнал,** прекращающийся после снятия абонентом трубки.

**При снятии трубки абонентом** в вызываемой квартире, ПК осуществляет прямую коммутацию «посетитель – абонент», о чем сигнализирует **включение обоих светодиодных индикаторов «П» и «К»** на панели индикации и **перевод цифрового табло в непрерывный режим свечения** с сохранением показаний.

По завершению разговора «посетитель – абонент», **в случае получения санкционированного доступа,** на индикаторах ПК и БВ на время открытия дверей появляется одинаковый слайд:

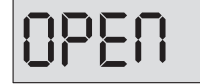

После того, как абонент положит на место трубку, ПК и БВ переходят в дежурный режим.

**Если абонент не ответил** в течение установленного количества вызывных сигналов (программная установка PU007), **вызывной звуковой сигнал переходит**

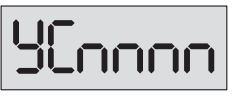

**на ПК,** а на индикатор ПК выводится информация в мигающем режиме, сопровождаемая прерывистым звуковым сигналом:

где **У** – номер подключенного БВ (**1** или **2**), **С** – признак связи с консьержем, **nnnn** – номер квартиры. Например:

**При снятии в данный момент консьержем трубки** ПК осуществляет коммутацию «посетитель – консьерж», о чем сигнализирует **включением светодиодно-**

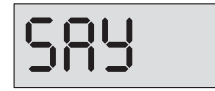

C

**одного индикатора «П»** на панели индикации, появлением кратковременного слайда:

и переводом цифрового индикатора в непрерывный режим свечения:

### **После разговора посетителя с консьержем** последний может:

- **Прекратить связь, положив трубку**. ПК должен перейти в дежурный режим.
- **Открыть входную дверь**. Для этого консьерж должен нажать кнопку **«Открыть»** и положить трубку.

На индикаторах ПК и БВ на время открытия дверей появится одинаковый слайд:

после чего ПК и БВ перейдут в дежурный режим.

– **Соединиться с абонентом**. Для этого консьерж должен нажать кнопку **«Квартира»**, вызывая абонента.

В этом случае связь с посетителем ставится на удержание, а в соответствующую квартиру посылается вызывной сигнал (на ПК – звуковой сигнал сопровождения вызова).

**Если абонент не отвечает,** консьерж по собственной инициативе может прекратить вызов и соединиться с посетителем, нажав кнопку **«Посетитель»**.

Если абонент не отвечает в течение 60 сек., переключение на посетителя происходит автоматически. Показания индикатора при этом принимают вид:

**Если абонент за установленное время успел поднять трубку**, **индикатор «П» линии «посетитель» гаснет и включается индикатор «К» линии «квар-**

**тира»**, информирующий о том, что установлена связь консьержа с абонентом. Одновременно с этим на табло пульта появляется кратковременный слайд:

с переводом цифрового индикатора в непрерывный режим свечения:

**После окончания разговора с абонентом** консьерж **либо разблокирует электромагнитный замок нажатием кнопки «Открыть»**, **либо нажимает кнопку «Посетитель» для продолжения разговора с посетителем**. Соединение с абонентом ставится на удержание, если не произошло отсоединение по инициативе абонента (он повесил трубку). Возможно повторное переключение на абонента (кнопка **«Квартира»**), если связь с абонентом не прекратилась, или повторный вызов через кнопку **«Квартира»**.

**Если абонентом принято решение о связи с посетителем**, он сообщает об этом консьержу, последний нажимает кнопку **«Соединить»** и кладет трубку.

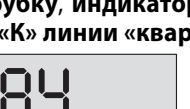

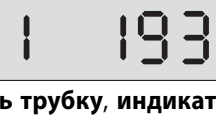

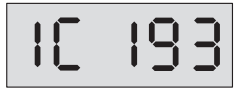

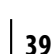

На панели индикации ПК **должны засветиться оба индикатора «П» и «К»**.

После окончания связи «посетитель-абонент» ПК и БВ переходят в дежурный режим.

**Если при переадресации вызова от абонента консьержу последний не снимает трубку**, то после установленного количества вызывных сигналов (прог-

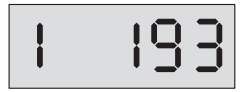

раммная установка PU006) ПК автоматически переадресует вызов снова абоненту в квартире со сменой индикации на:

Если в квартире никто не снимает трубку, поочередное переключение вызывных сигналов между консьержем и посетителем происходит до истечения времени, установленного для данного БВ на ответ абонента, после чего ПК переходит в дежурный режим.

**НОЧНОЙ РЕЖИМ.** На табло ПК появляется следующая мигающая индикация, сопровождаемая прерывистым звуковым сигналом:

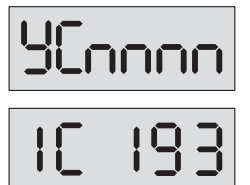

где **У** – номер подключенного БВ (**1** или **2**), **С** – признак поступления вызова на пульт консьержа, **nnnn** – номер квартиры. Например:

На видеокоммутатор выдается команда включения соответствующей номеру БВ камеры. ПК одновременно с вышеуказанной цифровой индикацией формирует звуковой сигнал вызова, который прекращается после поднятия консьержем трубки.

**При снятии консьержем трубки** ПК осуществляет коммутацию «посетитель–консьерж», о чем сигнализирует включением светодиодного индикатора

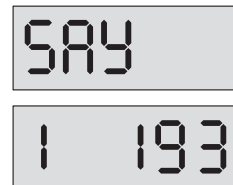

**«П»** на панели индикации, появлением кратковременного слайда:

и переводом цифрового индикатора в непрерывный режим свечения:

После разговора посетителя с консьержем, последний может выполнить те же действия, что и в дневном режиме (**прекратить связь, положив трубку**; **открыть входную дверь; соединить посетителя с абонентом**).

**Если консьерж не снимает трубку**, то после установленного количества вызывных сигналов (**PU006**) ПК автоматически переадресует вызов абоненту в квартире со сменой индикации на:

**Если при переадресации вызова от консьержа абоненту, последний не снимает трубку,** то после установленного количества вызывных сигналов (про-

граммная установка **PU007**) ПК автоматически переадресует вызов снова консьержу со сменой индикации на:

Поочередное переключение вызывных сигналов между консьержем и посетителем происходит до истечения времени, установленного для данного БВ на ответ абонента, после чего ПК переходит в дежурный режим.

**В процессе осуществления вызова абонента с БВ, как для дневного, так и для ночного режимов, возможна ситуация, когда на табло ПК может появиться информация:**

где **У** – номер блока вызова (**1** или 2), **А** – признак аварии, **nnnn** – номер квартиры.

Это говорит о том, что во время вызова **линия абонента оказалась неисправной** (обрыв или замыкание).

### **Вызов консьержа с блока вызова**

При поступлении вызова консьержа от БВ (вызов консьержа может осуществляться набором на клавиатуре БВ кода «01») или переговорного устройства (ПУ), ПК

определяет и выводит на цифровой индикатор номер БВ (**1**–**2**) или ПУ (**3**–**4**) в мигающем режиме:

На видеокоммутатор поступает команда на включение соответствующей камеры. Одновременно с цифровой индикацией формируется звуковой сигнал вызова, который прекращается после поднятия консьержем трубки.

**При снятии консьержем трубки** ПК осуществляет коммутацию «посетитель–консьерж», о чем сигнализирует **включением светодиодного индикатора «П»** на панели индикации, на цифровом табло появляется крат-

ковременный слайд:

с переводом индикации в непрерывный режим свечения:

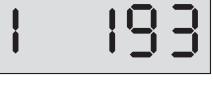

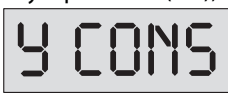

CONS

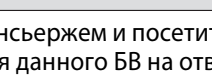

C

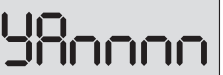

После разговора с посетителем консьерж может:

- **Прекратить связь, положив трубку.** ПК должен перейти в дежурный режим.
- **Открыть входную дверь.** Для этого консьерж должен нажать кнопку **«Открыть»** и положить трубку.

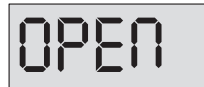

На индикаторах ПК и БВ на время открытия дверей появится одинаковый слайд:

после чего ПК и БВ снова перейдут в дежурный режим.

**– Набрать номер квартиры и нажать кнопку «Квартира» для вызова абонента**. В этом случае БВ или ПУ остаются в разговорном режиме, но дуплексная связь консьержа с посетителем пропадает, в соответствующую квартиру посылается вызывной сигнал (в трубке ПК – сигнал сопровождения вызова), **на лицевой панели ПК включается индикатор «К», индикатор «П» гаснет.** На табло ПК в мигающем режиме будет индицироваться номер набранной квартиры.

**Если набран неверный номер квартиры**, ПК на время 3 секунды выдает сигнал ошибки со звуковым сопровождением:

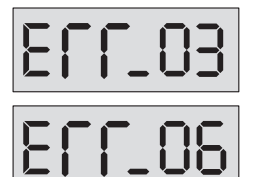

Ввод с клавиатуры несуществующей или программно отключенной квартиры.

Введен номер квартиры с отсутствующей трубкой.

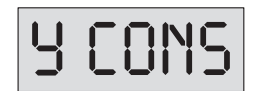

После индикации ошибки ПК переходит в непрерывный режим свечения

**Если абонент не отвечает,** консьерж по собственной инициативе **может прекратить вызов и соединиться с посетителем (только если вызов поступил с БВ)**, нажав кнопку **«Посетитель»**. Если абонент не отвечает в течение 60 сек., переключение на посетителя происходит автоматически.

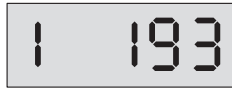

Показания индикатора при этом принимают вид:

**Если абонент успел поднять трубку**, индикатор **«П» гаснет и включается индикатор «К»**, информирующий о том, что установлена связь консьержа с

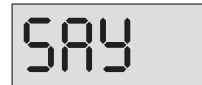

абонентом. Одновременно с этим на табло ПК появляется кратковременный слайд:

с переводом цифрового индикатора в непрерывный режим свечения:

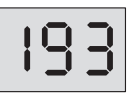

**После окончания разговора с абонентом** консьерж либо разблокирует электромагнитный замок **нажатием кнопки «Открыть»**, либо **нажимает кнопку «Посетитель»** для продолжения разговора с посетителем.

**Соединение с абонентом ставится на удержание,** если не произошло отсоединение по инициативе абонента (он повесил трубку). Возможно повторное переключение на абонента (кнопка **«Квартира»**), если связь с абонентом не прекратилась, или повторный вызов через **кнопку «Квартира»**.

**Если абонентом принято решение о связи с посетителем**, он сообщает об этом консьержу, последний нажимает **кнопку «Cоединить»** и кладет трубку. На панели индикации пульта должны **засветиться оба индикатора «К» и «П»**. Нажатие кнопки **«Открыть»** на ПА приводит к открытию э/м замков блоков вызова 300, 303 и 305 серий, переговорного устройства ЦП1-4. Замок ПУ изделия ЦП1-1 в данном режиме с ПА не открывается.

После окончания связи «посетитель–абонент» ПК и БВ переходят в дежурный режим.

### **Вызов консьержа из квартиры\***

\* Данный режим возможен только в том случае, когда программно включены общий и индивидуальный вызовы консьержа абонентом (*SU007* и *SU010*).

При поступлении вызова из квартиры (в одной из квартир поднята трубка), ПК

определяет и выводит на цифровой индикатор номер вызывающей квартиры в мигающем режиме, например:

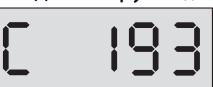

Одновременно с цифровой индикацией формируется звуковой сигнал вызова, который прекращается после поднятия консьержем трубки.

**При снятии консьержем трубки** пульт осуществляет коммутацию «абонент–консьерж», о чем сигнализирует включением светодиодного индикатора **«К»** на панели

индикации. Одновременно с этим на табло ПК появляется кратковременный слайд:

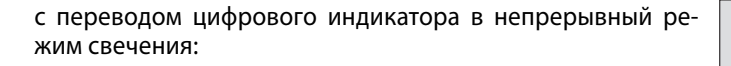

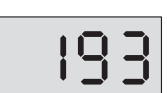

Прекращение разговора возможно как по инициативе абонента, так и по инициативе консьержа. При отсутствии консьержа сигнал вызова прекращается по инициативе абонента. Затем ПК переходит в дежурный режим.

### **Вызов квартиры консьержем**

Для вызова квартиры консьержем необходимо снять трубку, **набрать на ПК номер вызываемой квартиры и нажать кнопку «Квартира»**. При неправильном наборе номера квартиры нажать кнопку **«#»** и повторить набор.

**Если набран неверный номер квартиры**, ПК на время 3 секунды выдает сигнал ошибки со звуковым сопровождением:

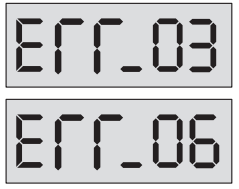

Ввод с клавиатуры несуществующей или программно отключенной квартиры.

Введен номер квартиры с отсутствующей трубкой.

После индикации ошибки ПК переходит в дежурный режим.

**В случае вызова подключенной к ПК квартиры**, на ПА этой квартиры звучит вы-

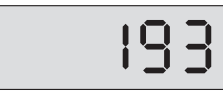

зывной сигнал (в трубке ПК – сигнал сопровождения вызова), а табло переходит в мигающий режим, например:

**Если абонент не отвечает,** консьерж по собственной инициативе может прекратить вызов, положив трубку на рычаг ПК или нажав кнопку **«#»**. Если абонент не отвечает в течение 60 сек., прекращение вызова и возврат в дежурный режим происходят автоматически.

**Если абонент поднял трубку,** то индикация табло из мигающей переходит в постоянную и **загорается индикатор «К»**. Консьерж прекращает связь установкой трубки на рычаг ПК или нажатием кнопки **«#»**. ПК переходит в дежурный режим.

### **Вызов посетителя консьержем\***

\* Данный режим не работает с переговорно-замковыми устройствами.

Для вызова БВ необходимо снять трубку ПК, **нажать кнопку с номером вызываемого устройства** («1» или «2») и кнопку **«Посетитель»**. Вид слайда:

**У** – номер устройства (**1** или **2**).

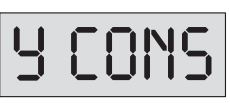

Видеокоммутатор автоматически переключится на соответствующую камеру и установится соединение с вызываемым устройством, о чем **просигнализирует индикатор «П»**.

**Окончание разговора и возврат в дежурный режим** произойдет после **опускания трубки** ПК, **нажатия** кнопки **«#»** или **по истечении 90 секунд** связи.

**Во время разговора с посетителем консьерж может вызвать абонента**, **набрав номер** необходимой квартиры **и нажав** кнопку **«Квартира».** В этом случае связь с посетителем ставится на удержание, в соответствующую квартиру посылается вызывной сигнал (в трубке ПК – сигнал сопровождения вызова).

**Если абонент поднял трубку, загорается индикатор «К»** на панели индикации ПК, а **индикатор «П» гаснет**.

**Если абонент не отвечает,** консьерж по собственной инициативе может прекратить вызов и **соединиться с посетителем, нажав кнопку «Посетитель»**. При этом должен **загореться** индикатор **«П»**, а **«К» погаснуть**. Если абонент не отвечает в течение 60 сек, переключение на посетителя осуществляется автоматически с соответствующей сигнализацией индикатором **«П»**.

**ВНИМАНИЕ!** Для работы ПК с БВ необходимо, чтобы при программировании БВ в его установках был прописан номер квартиры, который соответствует ПК. В противном случае вызов консьержа с БВ и вызов посетителя консьержем работать не будет.

### **Переключение квартиры в ночной/дневной режим**

**Для переключения квартиры из дневного режима в ночной и обратно** необходимо в дежурном режиме **набрать номер квартиры и нажать** кнопку **«Д/Н»**. На цифровом индикаторе отобразится информация о состоянии квартиры, например:

**nnnn** – номер квартиры, **d** – признак дневного режима.

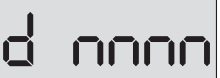

Каждое последующее нажатие кнопки «Д/Н» изменяет режим квартиры на противоположный:

**nnnn** – номер квартиры, **Н** – признак ночного режима.

**Сохранение данной настройки** квартиры **и возврат в дежурный режим** осуществляется **нажатием** кнопки **«\*»**.

**Возможно переключение режима во время разговора с абонентом** без ввода номера квартиры **нажатием** кнопки **«Д/Н»**. При этом происходит переключение на 4 сек. показаний табло на индикацию номера квартиры и ее режима. Сохранение настройки в этом случае осуществляется автоматически по выходу в дежурный режим.

**Если включен общий ночной режим ПК** (т. е. ночной режим включается, когда суточное время достигает значение параметра **PU004**), **то действие индивидуальной постановки квартиры в дневной или ночной режимы игнорируется** – все квартиры находятся в ночном режиме, т. к. он имеет высший приоритет.

**Если включен общий дневной режим ПК** (т. е. дневной режим включается, когда суточное время достигает значение параметра **PU005**), **то будут действовать индивидуальные постановки квартиры** – при индивидуальной дневной постановке квартира останется в дневном режиме, а при индивидуальной ночной постановке, квартира будет в ночном режиме.

### **Выбор видеокамеры**

**В дежурном режиме** происходит **автоматическое переключение** установленных в конфигурации **видеокамер** с периодом, заданным в установках (по умолчанию – 10 сек).

**Консьерж может включить необходимую камеру нажатие**м одной из кнопок **«ВК1»-«ВК4»**.

Включение камеры осуществляется на время, равное периоду коммутации на одну камеру в автоматическом режиме. Коммутация осуществляется только между установленными в конфигурации камерами. Если вход видеокоммутатора запрещен, переключения на нее не происходит.

**При удержании кнопки** с номером выбранной камеры на время **больше 5сек. происходит постоянное ее подключение**. Выход из постоянного подключения осуществляется кратковременным нажатием любой из кнопок присутствующих камер.

# **РУКОВОДСТВО ПОЛЬЗОВАТЕЛЯ**

### **Для связи консьержа с посетителем и посетителя с абонентом:**

**1.** Услышав сигнал вызова, снять трубку (на индикаторе – номер вызываемой квартиры).

Если консьерж не снимет трубку после установленного количества сигналов, то вызов автоматически будет переведен в квартиру.

- **2.** После переговоров с посетителем:
	- **–** Не открывать дверь сообщить об отказе, **положить трубку на рычаг**.
	- **–** Открыть дверь **нажать кнопку «Открыть»**.
	- **–** Для связи с квартирой, номер которой показан на индикаторе **нажать кнопку «Квартира», трубку на рычаг не укладывать**.
	- Для связи с другой квартирой **нажать кнопку «#», набрать номер нужной квартиры, нажать кнопку «Квартира», трубку на рычаг не укладывать**.
- **3.** После переговоров с абонентом:
	- **–** Соединить посетителя с абонентом **нажать кнопку «Соединить», положить трубку на рычаг**.
	- **–** Абонент не хочет разговаривать с посетителем **нажать кнопку «Посетитель», сообщить посетителю об отказе, положить трубку на рычаг**.

### **Для связи консьержа с абонентом:**

- **1.** Снять трубку.
- **2.** Набрать номер квартиры.
- **3.** При ошибке нажать кнопку **«#»** и повторить набор.
- **4.** Нажать кнопку **«Квартира»**.
- **5.** Услышав сигнал «Вызов», ждать ответа.
- **6.** Услышав ответ, ГОВОРИТЬ.
- **7.** По окончании разговора нажать кнопку **«#»**, положить трубку на рычаг.

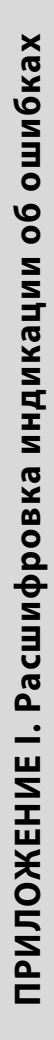

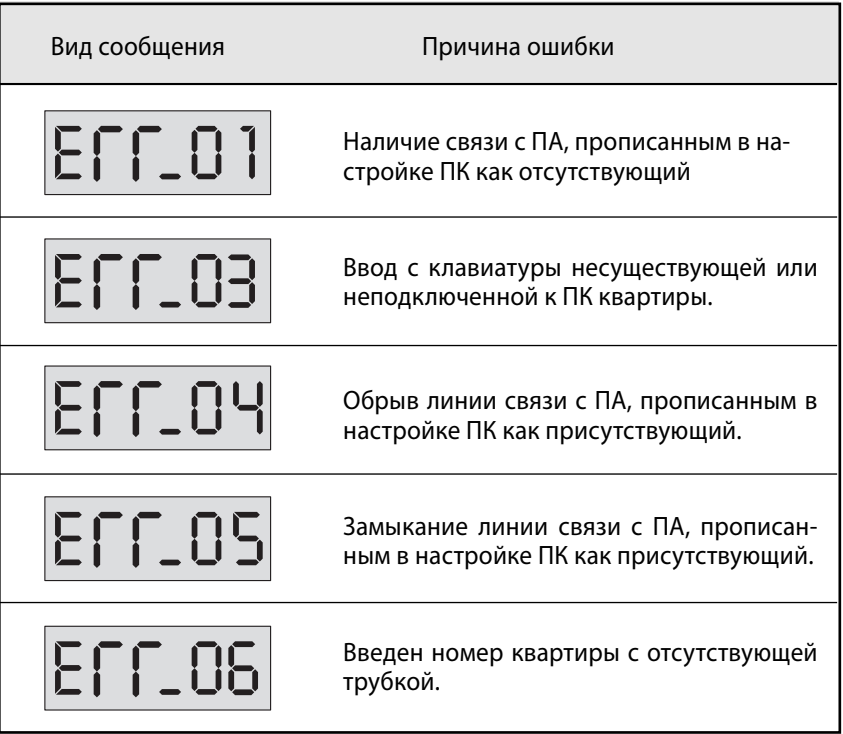

### **1. Программирование пользовательских установок**

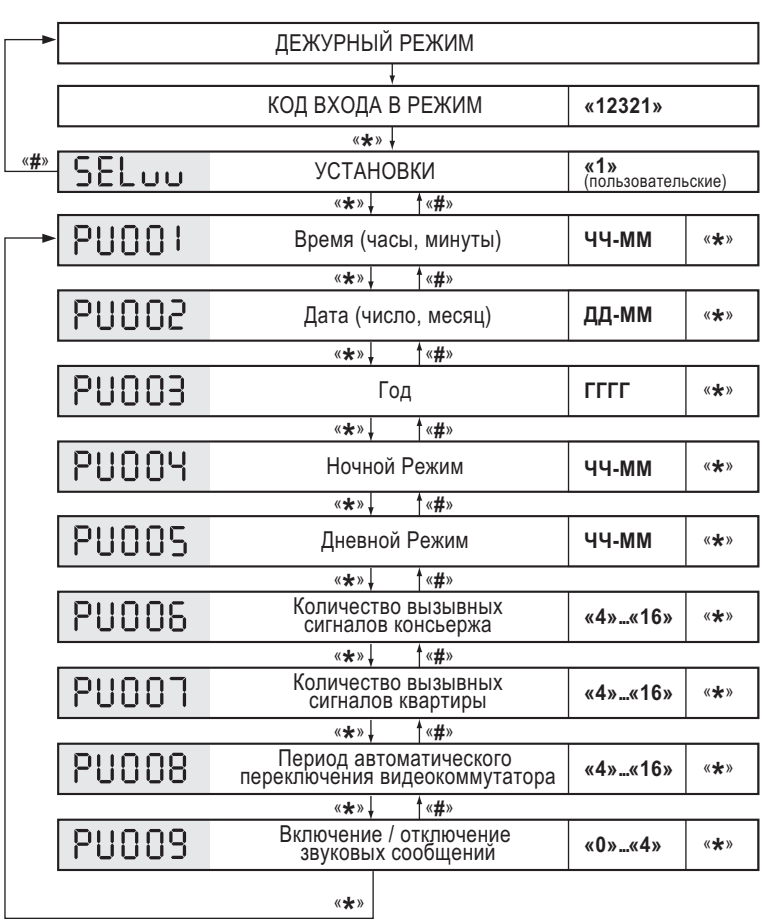

Примечание. Отображение номера параметра и его текущего значения<br>(до начала ввода нового) производится поочередно<br>с периодом 1 сек.

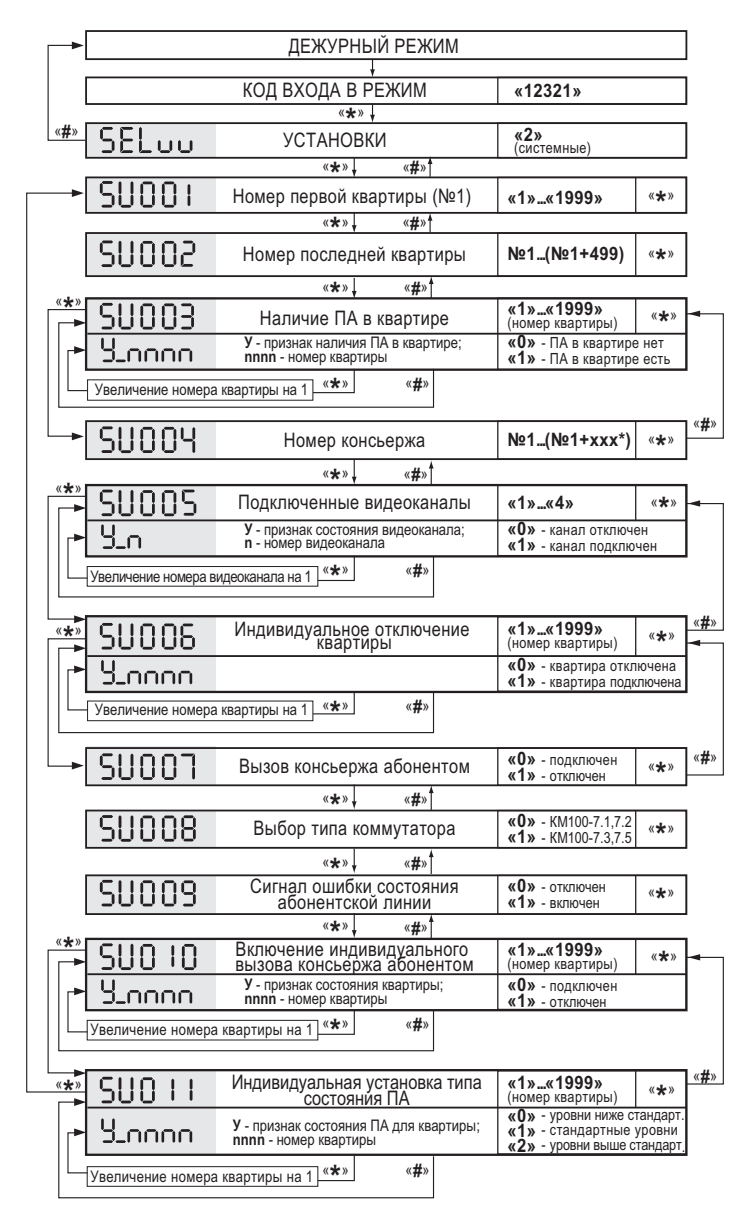

#### **2. Программирование системных установок**

\* ххх=199 для коммутаторов КМ100-7.1, 7.2; ххх=299 для КМ100-7.3; ххх=499 для КМ100-7.5

Примечание. Отображение номера параметра и его текущего значения (до начала ввода нового) производится поочередно с периодом 1 сек.

Поставщик систем безопасности TELECAMERA.RU

Поставщик систем безопасности TELECAMERA.RU

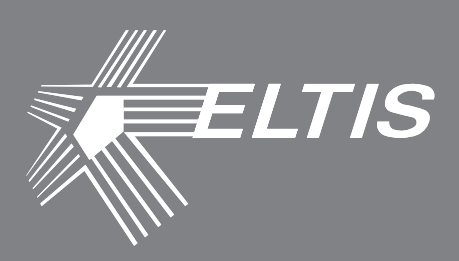

### **Группа компаний «ЭЛТИС»**

### **2015 г.**

**www.eltis.com www.элтис.рф**